# MITSUBISHI Mitsubishi Industrial Robot

# CR1/CR2/CR3/CR4/CR7/CR8/CR9 Controller INSTRUCTION MANUAL Troubleshooting

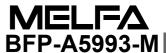

# Safety Precautions

Always read the following precautions and the separate "Safety Manual" before starting use of the robot to learn the required measures to be taken.

### **ACAUTION**

All teaching work must be carried out by an operator who has received special training. (This also applies to maintenance work with the power source turned ON.) Enforcement of safety training

### **ACAUTION**

For teaching work, prepare a work plan related to the methods and procedures of operating the robot, and to the measures to be taken when an error occurs or when restarting. Carry out work following this plan. (This also applies to maintenance work with the power source turned ON.)

Preparation of work plan

## **MARNING**

Prepare a device that allows operation to be stopped immediately during teaching work. (This also applies to maintenance work with the power source turned ON.) Setting of emergency stop switch

### **ACAUTION**

During teaching work, place a sign indicating that teaching work is in progress on the start switch, etc. (This also applies to maintenance work with the power source turned ON.)

Indication of teaching work in progress

#### **∆**WARNING

Provide a fence or enclosure during operation to prevent contact of the operator and robot.

Installation of safety fence

#### **A**CAUTION

Establish a set signaling method to the related operators for starting work, and follow this method.

Signaling of operation start

### **ACAUTION**

As a principle turn the power OFF during maintenance work. Place a sign indicating that maintenance work is in progress on the start switch, etc.

Indication of maintenance work in progress

#### **ACAUTION**

Before starting work, inspect the robot, emergency stop switch and other related devices, etc., and confirm that there are no errors.

Inspection before starting work

The points of the precautions given in the separate "Safety Manual" are given below. Refer to the actual "Safety Manual" for details.

**∆**CAUTION

Use the robot within the environment given in the specifications. Failure to do so could lead to a drop or reliability or faults. (Temperature, humidity, atmosphere, noise environment, etc.)

**ACAUTION** 

Transport the robot with the designated transportation posture. Transporting the robot in a non-designated posture could lead to personal injuries or faults from dropping.

**△** CAUTION

Always use the robot installed on a secure table. Use in an instable posture could lead to positional deviation and vibration.

**A**CAUTION

Wire the cable as far away from noise sources as possible. If placed near a noise source, positional deviation or malfunction could occur.

**∆**CAUTION

Do not apply excessive force on the connector or excessively bend the cable. Failure to observe this could lead to contact defects or wire breakage.

 $\triangle$ CAUTION

Make sure that the workpiece weight, including the hand, does not exceed the rated load or tolerable torque. Exceeding these values could lead to alarms or faults.

Securely install the hand and tool, and securely grasp the workpiece. Failure to observe this could lead to personal injuries or damage if the object comes off or flies off during operation.

**!**WARNING

Securely ground the robot and controller. Failure to observe this could lead to malfunctioning by noise or to electric shock accidents.

**A**CAUTION

Indicate the operation state during robot operation. Failure to indicate the state could lead to operators approaching the robot or to incorrect operation.

**\_**WARNING

When carrying out teaching work in the robot's movement range, always secure the priority right for the robot control. Failure to observe this could lead to personal injuries or damage if the robot is started with external commands.

**ACAUTION** 

Keep the jog speed as low as possible, and always watch the robot. Failure to do so could lead to interference with the workpiece or peripheral devices.

**A**CAUTION

After editing the program, always confirm the operation with step operation before starting automatic operation. Failure to do so could lead to interference with peripheral devices because of programming mistakes, etc.

**A**CAUTION

Make sure that if the safety fence entrance door is opened during automatic operation, the door is locked or that the robot will automatically stop. Failure to do so could lead to personal injuries.

**A**CAUTION

Never carry out modifications based on personal judgments, or use non-designated maintenance parts.

Failure to observe this could lead to faults or failures.

**WARNING** 

When the robot arm has to be moved by hand from an external area, do not place hands or fingers in the openings. Failure to observe this could lead to hands or fingers catching depending on the posture.

# **ACAUTION**

Do not stop the robot or apply emergency stop by turning the robot controller's main power OFF. If the robot controller main power is turned OFF during automatic operation, the robot accuracy could be adversely affected. Moreover, it may interfere with the peripheral device by drop or move by inertia of the arm.

### **ACAUTION**

Do not turn off the main power to the robot controller while rewriting the internal information of the robot controller such as the program or parameters.

If the main power to the robot controller is turned off while in automatic operation or rewriting the program or parameters, the internal information of the robot controller may be damaged.

Precautions for the basic configuration are shown below.(When CR1-571/CR1B-571 is used for the controller.)

# **ACAUTION**

Provide an earth leakage breaker that packed together on the primary power supply of the controller as protection against electric leakage. Confirm the setting connector of the input power supply voltage of the controller, if the type which more than one power supply voltage can be used. Then connect the power supply.

Failure to do so could lead to electric shock accidents.

Power supply \*RV-1A/2AJ series and RP-1AH/3AH/5AH series: Single phase 90–132VAC, 180–253VAC. \*Except the above: Single phase 180–253VAC.

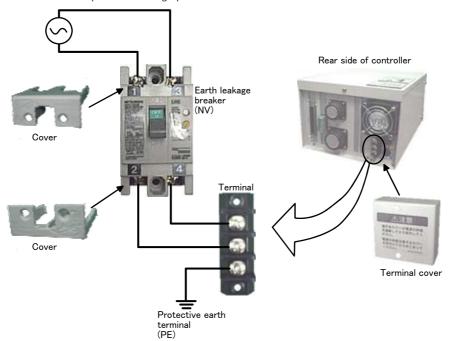

#### **/**WARNING

For using RH-5AH/10AH/15AH series or RH-6SH/12SH/18SH series. While pressing the brake releasing switch on the robot arm, beware of the arm which may drop with its own weight.

Dropping of the hand could lead to a collision with the peripheral equipment or catch the hands or fingers.

#### Revision history

| Date of print | Specifications No. | Details of revisions                                                                                                    |
|---------------|--------------------|----------------------------------------------------------------------------------------------------|
| 1999-06-16    | BFP-A5993Z-*       | First print                                                                                                    |
| 1999-07-28    | BFP-A5993Z-a       | Change title.                                                                                                    |
| 1999-09-24    | BFP-A5993Z-b       | Error in writing correction.                                                                                                    |
| 1999-11-10    | BFP-A5993          | Error in writing correction.                                                                                                    |
| 1999-12-03    | BFP-A5993-A        | Error in writing correction. The error no. L1820 was added.                                                                                                    |
| 1999-12-17    | BFP-A5993-B        | Error in writing correction of L1820.                                                                                                    |
| 2000-08-17    | BFP-A5993-C        | Change title. Error in writing correction.                                                                                                    |
| 2000-09-19    | BFP-A5993-D        | Error in writing correction.                                                                                                    |
| 2001-03-21    | BFP-A5993-E        | Error in writing correction.                                                                                                    |
| 2002-06-25    | BFP-A5993-F        | The error number of software version H5 was added. Error in writing correction.                                                                                 |
| 2002-09-20    | BFP-A5993-G        | The error no. was added. (H0027, L2804, L4201, L4920, L7071, C7310, L7330, L7331, L7332). The error was corrected. (H0025, H0026). Error in writing correction. |
| 2003-07-02    | BFP-A5993-H        | The error number of software version J1 was added. Change title. Error in writing correction.                                                                   |
| 2003-09-24    | BFP-A5993-J        | The error number of software version J2 was added. Error in writing correction.                                                                                 |
| 2005-01-21    | BFP-A5993-K        | The error number of software version K1 was added. Error in writing correction.                                                                                 |
| 2009-01-09    | BFP-A5993-L        | Error in writing correction (L2803)                                                                                                    |
| 2009-09-30    | BFP-A5993-M        | The EC Declaration of Conformity was changed. (Correspond to the EMC directive; 2006/42/EC)                                                                     |
|               |                    |                                                                                                    |

#### ■ Introduction

Thank you for purchasing the Mitsubishi industrial robot. This instruction manual describes the causes and measures for errors that may occur while using the robot.

If an error should occur, refer to this manual and take appropriate measures.

- No part of this manual may be reproduced by any means or in any form, without prior consent from Mitsubishi.
- The details of this manual are subject to change without notice.
- An effort has been made to make full descriptions in this manual. However, if any discrepancies or unclear points are found, please contact your dealer.
- The information contained in this document has been written to be accurate as much as possible.
   Please interpret that items not described in this document "cannot be performed." or "alarm may occur".

Please contact your nearest dealer if you find any doubtful, wrong or skipped point.

· This Instruction Manual is original.

Copyright(C) 1999-2009 MITSUBISHI ELECTRIC CORPORATION

|                                                      | Page        |
|------------------------------------------------------|-------------|
| 1 Error list                                         | 1-1         |
| 2Appendix                                            | Appendix-33 |
| Appendix 1: Place where fuse replacement is required | Appendix-33 |

#### 1 Error list

When an error occurs, a 5-digit error No. (example: "C0010") will appear at the STATUS NUMBER display on the operation panel at the front of the controller, and the [RESET] switch lamp will light.

If any key, such as the T/B [MENU] key is pressed, a 4-digit error No. (number excluding first character, for example "0010" will appear for C0010) will appear on the T/B LCD display.

The message, cause and measures to be taken are displayed in Table 1–1 for the error Nos. that may appear. Also, a detailed message will be displayed on the Error History screen of the T/B, depending on the error No. of the error occurred. Check by displaying the Error History screen after resetting the error.

If the error recurs even after the measures in the table are taken, contact your dealer.

[Note] • The meaning of the error Nos. in Table 1-1 are shown below.

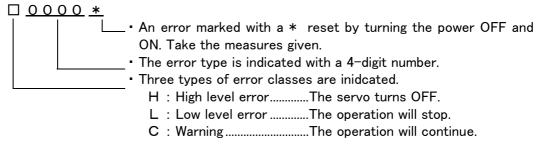

 The axis No. may be indicated at the last digit of the error No. Example) H0931 No. 1 axis motor overcurrent.

Table 1-1: Error list

| Error No. | Error cause and measures |                                                                                                   |
|-----------|--------------------------|---------------------------------------------------------------------------------------------------|
| H0001     | Error message            | Fail safe error (SRVOFF)                                                                          |
|           | Cause                    | The system may be abnormal.                                                                       |
|           | Measures                 | Turn the power OFF and ON once. When it comes back, contact to the dealer.                        |
| H0002     | Error message            | Fail safe error (STOP)                                                                            |
|           | Cause                    | The system may be abnormal.                                                                       |
|           | Measures                 | Turn the power OFF and ON once. When it comes back, contact to the dealer.                        |
| H0009 *   | Error message            | Version UP (ALL)                                                                                  |
|           | Cause                    | Message at version up.                                                                            |
|           | Measures                 | Turn the power OFF and ON once.                                                                   |
| C0010     | Error message            | Illeagal Version (file)                                                                           |
|           | Cause                    | The version is inconsistent.                                                                      |
|           | Measures                 | The file has been automatically initialized. The program is being deleted.                        |
| C0011     | Error message            | Illeagal Version (system data)                                                                    |
|           | Cause                    | The version is inconsistent.                                                                      |
|           | Measures                 | The file has been automatically initialized. Turn the power OFF and ON once.                      |
| C0012     | Error message            | Initialize (error log)                                                                            |
|           | Cause                    | The error log has been initialized because of version mismatch or the error log file is abnormal. |
|           | Measures                 | Reset the alarm, and continue the operation.                                                      |
| C0013 *   | Error message            | Illeagal file                                                                                     |
|           | Cause                    | Data including programs may have been damaged.                                                    |
|           | Measures                 | Contact the nearest dealer as the initialization operation is required.                           |
| H0014 *   | Error message            | System error (illegal MECHA)                                                                      |
|           | Cause                    | A character string cannot exceed 14 characters.                                                   |
|           | Measures                 | Re-input the correct name.                                                                        |

| Error No. |               | Error cause and measures                                                        |
|-----------|---------------|---------------------------------------------------------------------------------|
| H0015 *   | Error message | Illeagal Version (file)                                                         |
|           | Cause         | Illeagal Version (file)                                                         |
|           | Measures      | Contact the maker.                                                              |
| L0016 *   | Error message | Turn the power OFF and ON once                                                  |
|           | Cause         | The time from turning the power OFF to turning the power ON again is too short. |
|           | Measures      | Give more time before turning the power ON again after turning the power OFF.   |
| C0018     | Error message | Illeagal Version (add memory)                                                   |
|           | Cause         | Version mismatch.                                                               |
|           | Measures      | The file has been automatically initialized.                                    |
| H0020 *   | Error message | System Error(same name is Backup data.)                                         |
|           | Cause         | The same data name is already in use.                                           |
|           | Measures      | Change the name.                                                                |
| H0021 *   | Error message | System Error(Backup data is Count over.)                                        |
|           | Cause         | The control region is overflowing.                                              |
|           | Measures      | Change the software to increase the control region.                             |
| H0022 *   | Error message | System Error(Backup data is no area.)                                           |
|           | Cause         | The region is too small.                                                        |
|           | Measures      | Change the software to increase the region.                                     |
| C0023     | Error message | Add memory was detached/attached                                                |
|           | Cause         | Add memory was detached/attached.                                               |
|           | Measures      | Please check wearing of an add memory.                                          |
| H0025 *   | Error message | Files will be saved to ROM                                                      |
|           | Cause         | Program, parameter and log files will be saved to ROM.                          |
|           | Measures      | Turn the power OFF and power ON once.                                           |
| H0026 *   | Error message | Files will be loaded from ROM                                                   |
|           | Cause         | Program, parameter and log files will be loaded from ROM.                       |
|           | Measures      | Turn the power OFF and power ON once.                                           |
| H0027 *   | Error message | Backup or restore is canceled                                                   |
|           | Cause         | Backup or restore is canceled.                                                  |
|           | Measures      | Turn the power OFF and power ON once.                                           |
| L0030     | Error message | Hand error. LS release                                                          |
|           | Cause         | This is a user setting error.                                                   |
|           | Measures      | Reset the error after removing the cause.                                       |
| L0031     | Error message | Air pressure error                                                              |
|           | Cause         | This is a user setting error.                                                   |
|           | Measures      | Reset the error after releasing the cause.                                      |
| H0039     | Error message | Door Switch Signal line is faulty.                                              |
|           | Cause         | The door switch open signal line is not stable.                                 |
|           | Measures      | Turn the power OFF and ON once. When it comes back, contact to the dealer.      |
| H0040     | Error message | Door Switch Signal is Input                                                     |
|           | Cause         | The door switch is open.                                                        |
|           | Measures      | Close the door connected to the input signal of door switch.                    |
| H0041 *   | Error message | Comm. error (Remote I/O #1)                                                     |
|           | Cause         | An error was found in the communication line for remote I/O channel 1.          |
|           | Measures      | Confirm the communication cable or connected device's power supply.             |
| H0042 *   | Error message | Comm. error (Remote I/O #2)                                                     |
|           | Cause         | An error was found in the communication line for remote I/O channel 2.          |
|           | Measures      | Confirm the communication cable or connected device's power supply.             |

| Error No.  |               | Error cause and measures                                                                                          |
|------------|---------------|----------------------------------------------------------------------------------------------------|
| H0043 *    | Error message | Comm. error (Remote I/O #3)                                                                                       |
|            | Cause         | An error was found in the communication line for remote I/O channel 3.                                            |
|            | Measures      | Confirm the communication cable or connected device's power supply.                                               |
| H0050      | Error message | EMG signal is input. (external)                                                                                   |
|            | Cause         | The external emergency stop is being input.                                                                       |
|            | Measures      | Release the external emergency stop signal.                                                                       |
| H0051      | Error message | EMG line is faulty.(external)                                                                                     |
|            | Cause         | The emergency stop line isn't stable.                                                                             |
|            | Measures      | When it comes back, contact to the dealer.                                                                        |
| H0052      | Error message | EMG signal is input.(Add.Axis1)                                                                                   |
|            | Cause         | The external emergency stop is being input to the additional axis card.                                           |
|            | Measures      | Cancel the external emergency stop 1.                                                                             |
| H0053      | Error message | EMG signal is input.(Add.Axis2)                                                                                   |
|            | Cause         | The external emergency stop is being input to the additional axis amplifier.                                      |
|            | Measures      | Cancel the external emergency stop 2.                                                                             |
| H0060      | Error message | EMG signal is input. (O.Panel)                                                                                    |
|            | Cause         | The operation panel emergency stop is being input.                                                                |
|            | Measures      | Cancel the operation panel emergency stop.                                                                        |
| H0061      | Error message | EMG line is faulty.(0.Panel)                                                                                      |
|            | Cause         | The emergency stop line isn't stable.                                                                             |
|            | Measures      | When it comes back, contact to the dealer.                                                                        |
| H0070      | Error message | EMG signal is input. (T.Box)                                                                                      |
|            | Cause         | The T/B emergency stop is being input.                                                                            |
|            | Measures      | Cancel the T/B emergency stop.                                                                                    |
| H0071      | Error message | EMG line is faulty.(T.Box)                                                                                        |
|            | Cause         | The emergency stop line isn't stable.                                                                             |
|            | Measures      | When it comes back, contact to the dealer.                                                                        |
| H0072      | Error message | An error was found in the T/B remove switch operation.                                                            |
|            | Cause         | The operation to mount/dismount the T/B was not performed normally.                                               |
|            | Measures      | Operate again the following keys.  "MODE key switch", "T/B remove switch", "T/B enable/disable changeover switch" |
| H0073      | Error message | An error was found in the T/B remove switch line.                                                                 |
|            | Cause         | The T/B remove switch line is not stable.                                                                         |
|            | Measures      | When it comes back, contact to the dealer.                                                                        |
| H0074      | Error message | An error was found in the T/B [ENABLE/DISABLE] switch double-system.                                              |
|            | Cause         | The T/B [ENABLE/DISABLE] switch isn't stable.                                                                     |
|            | Measures      | When it comes back, contact to the dealer.                                                                        |
| H0075      | Error message | TB communication error                                                                                            |
|            | Cause         | Communication between the RC and TB was cut off.                                                                  |
|            | Measures      | When it comes back, contact to the dealer.                                                                        |
| H0082 *    | Error message | Fuse is broken (air hand I/F)                                                                                     |
| · <b>-</b> | Cause         | The pneumatic hand's fuse has broken.                                                                             |
|            | Measures      | Exchange the fuse. Refer to the Page 33, "Appendix 1: Place where fuse replacement is required" for details.      |
| H0083 *    | Error message | Fuse is broken(hand input power)                                                                                  |
|            | Cause         | The pneumatic hand's power fuse has broken.                                                                       |
|            | Measures      | Exchange the fuse. Refer to the Page 33, "Appendix 1: Place where fuse replacement is required" for details.      |

| Error No.                               |               | Error cause and measures                                                                                     |
|-----------------------------------------|---------------|----------------------------------------------------------------------------------------------------|
| H0084 *                                 | Error message | Fuse is broken(O/P)                                                                                          |
|                                         | Cause         | The operation panel's power fuse has broken.                                                                 |
|                                         | Measures      | Exchange the fuse. Refer to the Page 33, "Appendix 1: Place where fuse replacement is required" for details. |
| H0085 *                                 | Error message | Fuse is broken(External EMG)                                                                                 |
|                                         | Cause         | The external emergency stop's power fuse has broken.                                                         |
|                                         | Measures      | Exchange the fuse. Refer to the Page 33, "Appendix 1: Place where fuse replacement is required" for details. |
| H0086                                   | Error message | Hand module overcurrent                                                                                      |
|                                         | Cause         | The motorized hand's motor or circuit board has broken.                                                      |
|                                         | Measures      | Exchange the motorized hand's motor or circuit board.                                                        |
| L0091                                   | Error message | Can't access the Special signal                                                                              |
|                                         | Cause         | The dedicated output signal is assigned to the specified signal. This signal cannot be used in duplicate.    |
|                                         | Measures      | Change the output No., or change the dedicated output assignment parameter.                                  |
| H0100 *                                 | Error message | Temperature in the Controlle is too high                                                                     |
|                                         | Cause         | The intake fan is not operating, or the fan filter is clogged.                                               |
|                                         | Measures      | Check the operation of the intake fan, or clean or replace the fan filter if necessary.                      |
| L0101                                   | Error message | Temperature in the Controlle is too high                                                                     |
|                                         | Cause         | The intake fan is not operating, or the fan filter is clogged.                                               |
|                                         | Measures      | Check the operation of the intake fan, or clean or replace the fan filter if necessary.                      |
| C0102                                   | Error message | Temperature in the Controlle is too high                                                                     |
|                                         | Cause         | The intake fan is not operating, or the fan filter is clogged.                                               |
|                                         | Measures      | Check the operation of the intake fan, or clean or replace the fan filter if necessary.                      |
| L0110                                   | Error message | Overload(UPS)The UPS is spent                                                                                |
|                                         | Cause         | The UPS is spent.                                                                                            |
|                                         | Measures      | Replace the UPS.                                                                                             |
| C0111                                   | Error message | No UPS's battery voltage.                                                                                    |
|                                         | Cause         | The UPS's battery is spent.                                                                                  |
|                                         | Measures      | Replace the UPS's battery.                                                                                   |
| C0112                                   | Error message | Open the UPS's battery cover                                                                                 |
| 00112                                   | Cause         | Open the UPS's battery cover                                                                                 |
|                                         | Measures      | Close the UPS's battery cover                                                                                |
| C0460                                   | Error message | Motor thermal error(Add.Axis)                                                                                |
| 00400                                   | Cause         |                                                                                                    |
|                                         |               | Overheating of the addition axis motor was detected                                                          |
| H0470 *                                 | Measures      | Please exchange the cooling fan of the addition axis motor                                                   |
| ⊓0470 *                                 | Error message | Abnormality of DB(Add.Axis)                                                                                  |
|                                         | Cause         | The addition axis dynamic brake is abnormal                                                                  |
| 1.0400                                  | Measures      | Check the dynamic brake unit and the cable connection                                                        |
| L0480                                   | Error message | THR-RR error(Add.Axis)                                                                                       |
|                                         | Cause         | Overheating of the regenerative resistor (Add.Axis) was detected                                             |
| 0040 :                                  | Measures      | Exchange the cooling fan of the regenerative resistor (Add.Axis)                                             |
| C049n * (n indicates the                | Error message | Alarm of fan in the robot                                                                                    |
| axis number (1                          | Cause         | Fan in the robot might be out of order                                                                       |
| to 8).)                                 | Measures      | Please exchange the fan in the robot                                                                         |
| H050n * (n indicates the axis number (1 | Error message | Servo axis setting error                                                                                     |
|                                         | Cause         | The servo amplifier's axis setting rotary switch setting is illegal.                                         |
| to 8).)                                 | Measures      | Correctly set.                                                                                               |
| H0510 *                                 | Error message | The converter setting is illegal                                                                             |
|                                         | Cause         | The converter's rotary switch setting and parameter SVPTYP setting do not match.                             |
|                                         | Measures      | Correctly set.                                                                                               |

| Error No.                               |               | Error cause and measures                                                                                                    |
|-----------------------------------------|---------------|----------------------------------------------------------------------------------------------------|
| H0520 *                                 | Error message | Robot axis setting illegal                                                                                                    |
|                                         | Cause         | The setting of the servo axis used by the mechanism is duplicated with another mechanism's axis.                                                                                                    |
|                                         | Measures      | Correctly set.                                                                                                    |
| H053n *                                 | Error message | Servo sys. error (memory)                                                                                                    |
| (n indicates the axis number (1         | Cause         | The servo amplifier memory IC's check sum is illegal.                                                                                                    |
| to 8).)                                 | Measures      | Turn the power OFF and ON once. When it comes back, contact to the dealer.                                                                                                    |
| H054n *                                 | Error message | Servo sys. error (over run)                                                                                                    |
| (n indicates the axis number (1         | Cause         | The servo amplifier software data process did not end within the specified time.                                                                                                    |
| to 8).)                                 | Measures      | Turn the power OFF and ON once. When it comes back, contact to the dealer.                                                                                                    |
| H055n *                                 | Error message | Servo sys. error (mag. pole pos)                                                                                                    |
| (n indicates the axis number (1         | Cause         | An error was detected in the magnetic pole position detection signal of the detector.                                                                                                    |
| to 8).)                                 | Measures      | Turn the power OFF and ON once. When it comes back, contact to the dealer.                                                                                                    |
| H056n *                                 | Error message | Servo sys. error (A/D                                                                                                    |
| (n indicates the axis number (1         | Cause         | An error was found in the servo amplifier's A/D converter during initialization.                                                                                                    |
| to 8).)                                 | Measures      | Turn the power OFF and ON once. When it comes back, contact to the dealer.                                                                                                    |
| H057n *                                 | Error message | Encoder error (EEPROM)                                                                                                    |
| (n indicates the axis number (1         | Cause         | An error was detected in EEPROM data of the serial pulse encoder.                                                                                                    |
| to 8).)                                 | Measures      | Turn the power OFF and ON once. Also, carefully check whether there is no deviation in the operating position of the robot. If it is deviated, set the origin position (OP) again. For more information about the operating procedure, refer to the separate volume, "Instruction Manual/Robot Arm Setup to Maintenance." When it comes back, contact to the dealer. |
| H058n *                                 | Error message | Encoder error (LED)                                                                                                    |
| (n indicates the axis number (1         | Cause         | The LED of the serial pulse encoder has been deteriorated.                                                                                                    |
| to 8).)                                 | Measures      | Turn the power OFF and ON once. When it comes back, contact to the dealer.                                                                                                    |
| H059n *                                 | Error message | Encoder error (position data)                                                                                                    |
| (n indicates the axis number (1         | Cause         | An error was detected in the position data within a single rotation of the encoder.                                                                                                    |
| to 8).)                                 | Measures      | Turn the power OFF and ON once. Also, carefully check whether there is no deviation in the operating position of the robot. If it is deviated, set the origin position (OP) again. For more information about the operating procedure, refer to the separate volume, "Instruction Manual/Robot Arm Setup to Maintenance." When it comes back, contact to the dealer. |
| H060n *                                 | Error message | Encoder no-signal detection 1                                                                                                    |
| (n indicates the axis number (1         | Cause         | An error was detected in the operating input of the detector mounted on the edge of the motor.                                                                                                    |
| to 8).)                                 | Measures      | Turn the power OFF and ON once. Also, carefully check whether there is no deviation in the operating position of the robot. If it is deviated, set the origin position (OP) again. For more information about the operating procedure, refer to the separate volume, "Instruction Manual/Robot Arm Setup to Maintenance." When it comes back, contact to the dealer. |
| H061n *                                 | Error message | Encoder no-signal detection 2                                                                                                    |
| (n indicates the axis number (1         | Cause         | An error was detected in the operating input of the detector mounted on the edge of the machine.                                                                                                    |
| to 8).)                                 | Measures      | Turn the power OFF and ON once. Also, carefully check whether there is no deviation in the operating position of the robot. If it is deviated, set the origin position (OP) again. For more information about the operating procedure, refer to the separate volume, "Instruction Manual/Robot Arm Setup to Maintenance." When it comes back, contact to the dealer. |
| H062n * (n indicates the                | Error message | Servo amplifier LSI error                                                                                                    |
|                                         | Cause         | An operation error was detected in the LSI of the servo amplifier.                                                                                                    |
| axis number (1<br>to 8).)               | Measures      | Turn the power OFF and ON once. When it comes back, contact to the dealer.                                                                                                    |
| H063n *                                 | Error message | Unused axis servo error                                                                                                    |
| (n indicates the axis number (1 to 8).) | Cause         | A power module error occurred in an axis which not use the movement control.                                                                                                    |
|                                         | •             |                                                                                                    |

| Error No.                       |               | Error cause and measures                                                                                                    |
|---------------------------------|---------------|----------------------------------------------------------------------------------------------------|
| H064n *                         | Error message | System error (ABS CPU)                                                                                                    |
| (n indicates the axis number (1 | Cause         | An error in the CPU of the absolute position linear scale was detected.                                                                                                    |
| to 8).)                         | Measures      | Turn the power OFF and ON once. Also, carefully check whether there is no deviation in the operating position of the robot. If it is deviated, set the origin position (OP) again. For more information about the operating procedure, refer to the separate volume, "Instruction Manual/Robot Arm Setup to Maintenance." When it comes back, contact to the dealer. |
| H065n *                         | Error message | Absolute position error                                                                                                    |
| (n indicates the axis number (1 | Cause         | An error was detected in the absolute position detection circuit within the absolute position linear scale.                                                                                                    |
| to 8).)                         | Measures      | Turn the power OFF and ON once. Also, carefully check whether there is no deviation in the operating position of the robot. If it is deviated, set the origin position (OP) again. For more information about the operating procedure, refer to the separate volume, "Instruction Manual/Robot Arm Setup to Maintenance." When it comes back, contact to the dealer. |
| H066n *                         | Error message | Incremental position error                                                                                                    |
| (n indicates the axis number (1 | Cause         | An error was detected in the relative position detection circuit within the absolute position linear scale.                                                                                                    |
| to 8).)                         | Measures      | Turn the power OFF and ON once. Also, carefully check whether there is no deviation in the operating position of the robot. If it is deviated, set the origin position (OP) again. For more information about the operating procedure, refer to the separate volume, "Instruction Manual/Robot Arm Setup to Maintenance." When it comes back, contact to the dealer. |
| H067n *                         | Error message | Encoder CPU error                                                                                                    |
| (n indicates the axis number (1 | Cause         | An error was detected in the CPU of the position detector.                                                                                                    |
| to 8).)                         | Measures      | Turn the power OFF and ON once. Also, carefully check whether there is no deviation in the operating position of the robot. If it is deviated, set the origin position (OP) again. For more information about the operating procedure, refer to the separate volume, "Instruction Manual/Robot Arm Setup to Maintenance." When it comes back, contact to the dealer. |
| H068n *                         | Error message | Encoder LED error                                                                                                    |
| (n indicates the axis number (1 | Cause         | Deterioration of the position detector's LED was detected.                                                                                                    |
| to 8).)                         | Measures      | Turn the power OFF and ON once. When it comes back, contact to the dealer.                                                                                                    |
| H0690 *                         | Error message | Regeneration circuit error                                                                                                    |
|                                 | Cause         | A regenerative transistor or resistor error was detected.                                                                                                    |
|                                 | Measures      | Turn the power OFF and ON once. When it comes back, contact to the dealer.                                                                                                    |
| H0700 *                         | Error message | P.S. external contactor fusing                                                                                                    |
|                                 | Cause         | The contactor was turned ON even though READY is OFF.                                                                                                    |
|                                 | Measures      | Turn the power OFF and ON once. When it comes back, contact to the dealer.                                                                                                    |
| H0710 *                         | Error message | Power supply rush relay error                                                                                                    |
|                                 | Cause         | The relay for the rush resistance short-circuit doesn't turn on.                                                                                                    |
|                                 | Measures      | Turn the power OFF and ON once. When it comes back, contact to the dealer.                                                                                                    |
| H0720 *                         | Error message | Power supply watch dog                                                                                                    |
|                                 | Cause         | The converter software process did not end within the specified time.                                                                                                    |
|                                 | Measures      | Turn the power OFF and ON once. When it comes back, contact to the dealer.                                                                                                    |
| H0730 *                         | Error message | Power supply rush relay fusing                                                                                                    |
|                                 | Cause         | The rush resistance short-circuit relay did not turn OFF.                                                                                                    |
|                                 | Measures      | Turn the power OFF and ON once. When it comes back, contact to the dealer.                                                                                                    |
| H0740 *                         | Error message | Power supply main circuit error                                                                                                    |
|                                 | Cause         | The charge operation of the main circuit capacitor is not normal.                                                                                                    |
|                                 | Measures      | Turn the power OFF and ON once. When it comes back, contact to the dealer.                                                                                                    |
| H0750 *                         | Error message | Power supply memory error                                                                                                    |
|                                 | Cause         | An error in the memory circuit of converter was detected.                                                                                                    |
|                                 | Measures      | Turn the power OFF and ON once. When it comes back, contact to the dealer.                                                                                                    |
| H0760 *                         | Error message | Power supply/AD converter error                                                                                                    |
|                                 | Cause         | An error was detected in the A/D converter of the converter.                                                                                                    |
|                                 | Measures      | Turn the power OFF and ON once. When it comes back, contact to the dealer.                                                                                                    |

| Error No.                               |               | Error cause and measures                                                                                                    |
|-----------------------------------------|---------------|----------------------------------------------------------------------------------------------------|
| H078n *                                 | Error message | Servo amplifier watch dog                                                                                                    |
| (n indicates the axis number (1         | Cause         | The servo amplifier software process is not operating correctly.                                                                                                    |
| to 8).)                                 | Measures      | Turn the power OFF and ON once. When it comes back, contact to the dealer.                                                                                                    |
| H079n *                                 | Error message | Servo amplifier boad error                                                                                                    |
| (n indicates the axis number (1         | Cause         | An error was detected in the servo amplifier's PCB.                                                                                                    |
| to 8).)                                 | Measures      | Turn the power OFF and ON once. When it comes back, contact to the dealer.                                                                                                    |
| H080n *                                 | Error message | Servo amplifier clock error                                                                                                    |
| (n indicates the axis number (1         | Cause         | An error was detected in the servo amplifier's clock.                                                                                                    |
| to 8).)                                 | Measures      | Turn the power OFF and ON once. When it comes back, contact to the dealer.                                                                                                    |
| H081n *                                 | Error message | Servo amplifier undervotlage                                                                                                    |
| (n indicates the axis number (1         | Cause         | The PN bus voltage dropped to 200V or less. Momentary power failure may have occurred.                                                                                                    |
| to 8).)                                 | Measures      | Check the primary voltage.                                                                                                    |
| H0820 *                                 | Error message | Motor ground fault                                                                                                    |
| H082n * (n indicates the axis number (1 | Cause         | A motor ground fault was detected. A connection or conductance error may have occurred in the motor cable.                                                                                                    |
| to 8).)                                 | Measures      | Turn the power OFF and ON once. When it comes back, contact to the dealer.                                                                                                    |
| H083n *                                 | Error message | Servo amplifier overvoltage                                                                                                    |
| (n indicates the axis number (1         | Cause         | The PN bus voltage rose to 400V or more.                                                                                                    |
| to 8).)                                 | Measures      | Check the primary power supply voltage. Turn the power OFF and ON once.                                                                                                    |
| H0840 *                                 | Error message | Instantaneous power failure(SRV)                                                                                                    |
|                                         | Cause         | A power shutdown status of 50 msec or longer has occurred.                                                                                                    |
|                                         | Measures      | Check the power voltage. Turn the power OFF and ON once.                                                                                                    |
| H0850 *                                 | Error message | Power supply voltage incorrect                                                                                                    |
|                                         | Cause         | The input power (L1, L2, L3) has an open phase, the voltage is not within the specifications, or the 100V/200V specifications changeover setting is incorrect.                                                                                                    |
|                                         | Measures      | Check the power connection, power state or the setting.                                                                                                    |
| H0860                                   | Error message | Power supply overvoltage                                                                                                    |
|                                         | Cause         | The voltage across the converter's L+ and L- exceeded 410V.                                                                                                    |
|                                         | Measures      | Check the power supply connection and power supply state.                                                                                                    |
| H087n *                                 | Error message | Encoder thermal error                                                                                                    |
| (n indicates the axis number (1         | Cause         | The built-in thermal protector of the serial pulse encoder has been activated.                                                                                                    |
| to 8).)                                 | Measures      | Turn the controller power OFF, wait a while, and then turn ON again. When it comes back, contact to the dealer.                                                                                                    |
| H0880 *                                 | Error message | Power module overheat                                                                                                    |
| H088n * (n indicates the                | Cause         | Overheating of the power module regenerative resistor was detected.                                                                                                    |
| axis number (1 to 8).)                  | Measures      | Turn the controller power OFF, wait a while, and then turn ON again. When it comes back, contact to the dealer.                                                                                                    |
| H089n                                   | Error message | Servo amplifier motor overheat                                                                                                    |
| (n indicates the axis number (1         | Cause         | The position detector's thermal protector activated.                                                                                                    |
| to 8).)                                 | Measures      | Turn the controller power OFF, wait a while, and then turn ON again. Decrease the acceleration/deceleration time of the operation speed, for instance.  Refer to "Detailed explanation of command words"/"ACCEL (Accelerate)," "OVRD (Override)" and "SPD (Speed)," or "Detailed explanation of Robot Status Variable"/"M_SETADL," "M_LDFACT" and "Functions set with parameters"/"JADL (Optimum acceleration/deceleration adjustment rate)" of the Separate Volume, "INSTRUCTION MANUAL/Detailed Explanation of Functions and Operations." |
| H090n *                                 | Error message | Absolute position overspeed                                                                                                    |
| (n indicates the axis number (1         | Cause         | It moved 45 mm/sec or faster with the absolute position linear scale during initialization.                                                                                                    |
| axis number (1 to 8).)                  | Measures      | Turn the power OFF and ON once. When it comes back, contact to the dealer.                                                                                                    |
| H091n *                                 | Error message | Servo amplifier overspeed                                                                                                    |
| (n indicates the axis number (1         | Cause         | A speed exceeding the motor's tolerable speed was detected.                                                                                                    |
| to 8).)                                 |               | Turn the power OFF and ON once. When it comes back, contact to the dealer.                                                                                                    |

| Error No.                                       |               | Error cause and measures                                                                                                    |
|-------------------------------------------------|---------------|----------------------------------------------------------------------------------------------------|
| H0920 * H092n * (n indicates the axis number (1 | Error message | Power module overcurrent                                                                                                    |
|                                                 | Cause         | A servo amplifier or power supply overcurrent was detected. An error was detected in the servo amplifier's gate circuit. A connection or conductance error may have occurred in the motor cable .                                                                                                    |
| to 8).)                                         | Measures      | Turn the power OFF and ON once. When it comes back, contact to the dealer.                                                                                                    |
| H093n *                                         | Error message | Motor overcurrent                                                                                                    |
| (n indicates the axis number (1 to 8).)         | Cause         | An excessive current flowed to the motor, or the A/D converter output is abnormal. An abnormality may have occurred in the connection of the motor's power line.                                                                                                    |
|                                                 | Measures      | Turn the power OFF and ON once. When it comes back, contact to the dealer.                                                                                                    |
| H094n                                           | Error message | Overload (over weight 1)                                                                                                    |
| (n indicates the axis number (1                 | Cause         | Operation tight for a motor (operation with high duty) was performed more than fixed time.                                                                                                    |
| to 8).)                                         | Measures      | Decrease the acceleration/deceleration time of the operation speed, for instance. Refer to "Detailed explanation of command words"/"ACCEL (Accelerate)," "OVRD (Override)" and "SPI (Speed)," or "Detailed explanation of Robot Status Variable"/"M_SETADL," "M_LDFACT" and "Function set with parameters"/"JADL (Optimum acceleration/deceleration adjustment rate)" of the Separat Volume, "INSTRUCTION MANUAL/Detailed Explanation of Functions and Operations." |
| H095n                                           | Error message | Overload (over weight 2)                                                                                                    |
| (n indicates the axis number (1                 | Cause         | The maximum output current continued for more than one second.                                                                                                    |
| to 8).)                                         | Measures      | Check the load weight and the robot pressing, etc.                                                                                                    |
| H096n                                           | Error message | Excessive error 1                                                                                                    |
| (n indicates the axis number (1                 | Cause         | The position error exceeded at servo ON.                                                                                                    |
| to 8).)                                         | Measures      | Check the load weight and press, etc. If the surrounding temperature is low, or starting after stopping operation for an extended period of time, perform running-in operation at low speed or use the warm-up operation mode.                                                                                                    |
| H097n                                           | Error message | Excessive error 2                                                                                                    |
| (n indicates the axis number (1                 | Cause         | The position error exceeded at servo OFF.                                                                                                    |
| to 8).)                                         | Measures      | Check the moving robot arm by something power.                                                                                                    |
| H098n                                           | Error message | Excessive error 3                                                                                                    |
| (n indicates the axis number (1                 | Cause         | The motor current was not flowing when excessive error 1.                                                                                                    |
| to 8).)                                         | Measures      | Check the motor connection wire connection.                                                                                                    |
| H101n                                           | Error message | Collision detection                                                                                                    |
| (n indicates the axis number (1                 | Cause         | A collision was detected.                                                                                                    |
| to 8).)                                         | Measures      | Release the collision state.                                                                                                    |
| H102n                                           | Error message | Servo AMP over-regeneration                                                                                                    |
| (n indicates the axis number (1                 | Cause         | The additional axis exceeded the regenerative performance limit.                                                                                                    |
| to 8).)                                         | Measures      | Check the regenerative capacity and parameters for the additional axis.                                                                                                    |
| H1030 *                                         | Error message | Power supply over-regeneration                                                                                                    |
|                                                 | Cause         | The converter's regenerative performance limit was exceeded.                                                                                                    |
|                                                 | Measures      | Wait at least 15 minutes in the power ON state, and then turn the power OFF and ON.                                                                                                    |
| H104n *                                         | Error message | Encoder init communication error                                                                                                    |
| (n indicates the axis number (1 to 8).)         | Cause         | An abnormality may have occurred in the position detector cable connection.                                                                                                    |
|                                                 | Measures      | Turn the power OFF and ON once. When it comes back, contact to the dealer.                                                                                                    |
| H107n * (n indicates the axis number (1 to 8).) | Error message | Encoder communication error                                                                                                    |
|                                                 | Cause         | Communication with the position detector was cut off.                                                                                                    |
|                                                 | Measures      | Turn the power OFF and ON once. When it comes back, contact to the dealer.                                                                                                    |
| H108n *                                         | Error message | Servo AMP communication error                                                                                                    |
| (n indicates the axis number (1                 | Cause         | An abnormality may have occurred in the communication cable connection.                                                                                                    |
| to 8).)                                         | Measures      | Turn the power OFF and ON once. When it comes back, contact to the dealer.                                                                                                    |
| H1090 *                                         | Error message | Servo AMP initialization error                                                                                                    |
| H109n * (n indicates the axis number (1 to 8).) | Cause         | An abnormality may have occurred in the servo axis settings (parameters, rotary switches).                                                                                                    |
|                                                 | Measures      | Turn the power OFF and ON once. When it comes back, contact to the dealer.                                                                                                    |

| Error No.                                       |               | Error cause and measures                                                                                       |
|-------------------------------------------------|---------------|----------------------------------------------------------------------------------------------------|
| H1100 *                                         | Error message | Servo AMP communication error                                                                                  |
|                                                 | Cause         | An abnormality may have occurred in the communication cable connection.                                        |
|                                                 | Measures      | Turn the power OFF and ON once. When it comes back, contact to the dealer.                                     |
| H111n                                           | Error message | SRV-AMP RS-232C comm. error                                                                                    |
| (n indicates the axis number (1                 | Cause         | A communication error was detected between the servo amplifier and PC.                                         |
| to 8).)                                         | Measures      | Check the communication cable connection and conductivity. When it comes back, contact to the dealer.          |
| H112n *                                         | Error message | Encoder ABS position data lost                                                                                 |
| (n indicates the axis number (1                 | Cause         | The absolute position data in the position detector was lost.                                                  |
| to 8).)                                         | Measures      | Check the battery voltage and position detector cable.                                                         |
| H113n *                                         | Error message | Encoder per rotation data error                                                                                |
| (n indicates the axis number (1                 | Cause         | An error was detected in the position detector's one rotation data.                                            |
| to 8).)                                         | Measures      | Check the repeatability and ambient environment. When it comes back, contact to the dealer.                    |
| H114n *                                         | Error message | SRV-AMP Comm. data error (CRC)                                                                                 |
| (n indicates the axis number (1                 | Cause         | A CRC error was detected in the data from the RC.                                                              |
| to 8).)                                         | Measures      | Check the communication cable connection and conductivity. When it comes back, contact to the dealer.          |
| H115n *                                         | Error message | Large command position                                                                                         |
| (n indicates the axis number (1                 | Cause         | The command position from the RC is abnormally large.                                                          |
| to 8).)                                         | Measures      | Check the communication cable connection and conductivity. When it comes back, contact to the dealer.          |
| H116n *                                         | Error message | SRV-AMP Comm. error (frame)                                                                                    |
| (n indicates the axis number (1                 | Cause         | An error was detected in the communication frame from the RC.                                                  |
| to 8).)                                         | Measures      | Check the communication cable connection and conductivity. When it comes back, contact to the dealer.          |
| H117n *                                         | Error message | SRV-AMP Comm. error (info)                                                                                     |
| (n indicates the axis number (1                 | Cause         | An error was detected in the communication information from the RC.                                            |
| to 8).)                                         | Measures      | Check the communication cable connection and conductivity. When it comes back, contact to the dealer.          |
| H118n *                                         | Error message | Servo amplifier feedback error 1                                                                               |
| (n indicates the axis number (1                 | Cause         | Pulses skipped in the position detector's feedback signal.                                                     |
| to 8).)                                         | Measures      | Check the detector cable connection and conductivity. When it comes back, contact to the dealer.               |
| H119n *                                         | Error message | Servo amplifier feedback error 2                                                                               |
| (n indicates the axis number (1 to 8).)         | Cause         | Displacement occurred in the feedback amounts between the detectors on the motor edge and on the machine edge. |
|                                                 | Measures      | Check the detector cable connection and conductivity. When it comes back, contact to the dealer.               |
| H1200 *                                         | Error message | SRV-AMP Comm. data error (CRC)                                                                                 |
|                                                 | Cause         | A CRC error was detected in the communication data from the servo amplifier.                                   |
|                                                 | Measures      | Check the communication cable connection and conductivity. When it comes back, contact to the dealer.          |
| H121n *                                         | Error message | SRV-AMP Comm. data error (ID)                                                                                  |
| (n indicates the axis number (1                 | Cause         | A data ID error was detected in the communication data from the servo amplifier.                               |
| to 8).)                                         | Measures      | Check the communication cable connection and conductivity. When it comes back, contact to the dealer.          |
| H122n *                                         | Error message | SRV-AMP Comm. data error(axisNo)                                                                               |
| (n indicates the axis number (1                 | Cause         | An axis No. error was detected in the communication data from the servo amplifier.                             |
| to 8).)                                         | Measures      | Check the communication cable connection and conductivity. When it comes back, contact to the dealer.          |
| H123n * (n indicates the axis number (1 to 8).) | Error message | SRV-AMP Comm. data error(SubID)                                                                                |
|                                                 | Cause         | A Sub ID error was detected in the communication data from the servo amplifier.                                |
|                                                 | Measures      | Check the communication cable connection and conductivity. When it comes back, contact to the dealer.          |
| H1240 *                                         | Error message | SRV-AMP Comm. data error(frame)                                                                                |
|                                                 | Cause         | An No. of received frames error was detected in the communication data from the servo amplifier.               |
|                                                 | Measures      | Check the communication cable connection and conductivity. When it comes back, contact to the dealer.          |
| H125n *                                         | Error message | Servo amplifier parameter error                                                                                |
| (n indicates the axis number (1 to 8).)         | Cause         | An error was detected in the servo parameter.                                                                  |
|                                                 | Measures      | Contact the maker.                                                                                             |

| Error No.                       |               | Error cause and measures                                                                                                    |
|---------------------------------|---------------|----------------------------------------------------------------------------------------------------|
| C126n                           | Error message | Encoder communication error                                                                                                    |
| (n indicates the axis number (1 | Cause         | Initial communication could not be established with the low-speed serial type absolute position linear scale                                                                                                    |
| to 8).)                         | Measures      | Check the detector cable connection and conductivity. When it comes back, contact to the dealer.                                                                                                    |
| C127n                           | Error message | Encoder communication error                                                                                                    |
| (n indicates the axis number (1 | Cause         | The serial data of absolute position was abnormally transmitted.                                                                                                    |
| to 8).)                         | Measures      | Check the detector cable connection and conductivity. Also, carefully check whether there is no deviation in the operating position of the robot. If it is deviated, set the origin position (OP) again. For more information about the operating procedure, refer to the separate volume, "Instruction Manual/Robot Arm Setup to Maintenance." When it comes back, contact to the dealer. |
| C128n                           | Error message | Encoder serial format error                                                                                                    |
| (n indicates the axis number (1 | Cause         | Absolute position serial data format was incorrect.                                                                                                    |
| axis number (1 to 8).)          | Measures      | Check the detector cable connection and conductivity. Also, carefully check whether there is no deviation in the operating position of the robot. If it is deviated, set the origin position (OP) again. For more information about the operating procedure, refer to the separate volume, "Instruction Manual/Robot Arm Setup to Maintenance." When it comes back, contact to the dealer. |
| C129n                           | Error message | Absolute position fluctuation                                                                                                    |
| (n indicates the axis number (1 | Cause         | The absolute position data fluctuated when the power was turned ON.                                                                                                    |
| to 8).)                         | Measures      | Check whether the axis moved due to arm dropping or external force when the power was turned ON.                                                                                                    |
| C130n                           | Error message | Servo AMP MP scale F/B error                                                                                                    |
| (n indicates the axis number (1 | Cause         | Excessive displacement was detected in the feedback amounts between the detector and the MP scale.                                                                                                    |
| to 8).)                         | Measures      | Turn the power OFF and ON once. When it comes back, contact to the dealer.                                                                                                    |
| C131n                           | Error message | Servo AMP MP scale offset error                                                                                                    |
| (n indicates the axis number (1 | Cause         | Excessive displacement was detected in the feedback amounts between the detector and the MP scale.                                                                                                    |
| to 8).)                         | Measures      | Turn the power OFF and ON once. When it comes back, contact to the dealer.                                                                                                    |
| C132n                           | Error message | Multi-rotation data error                                                                                                    |
| (n indicates the axis number (1 | Cause         | An error was detected in the position detector's multi-rotation data.                                                                                                    |
| to 8).)                         | Measures      | Turn the power OFF and ON once. When it comes back, contact to the dealer.                                                                                                    |
| C133n                           | Error message | Encoder battery voltage low                                                                                                    |
| (n indicates the axis number (1 | Cause         | The battery voltage supplied to the position detector dropped.                                                                                                    |
| to 8).)                         | Measures      | Replace the backup battery. For more information about the replacement procedure, refer to the separate volumes, "Instruction Manual/Robot Arm Setup to Maintenance".                                                                                                    |
| C134n                           | Error message | Over-regeneration warning                                                                                                    |
| (n indicates the axis number (1 | Cause         | The regenerative level of the additional axis has risen to 80% or more.                                                                                                    |
| to 8).)                         | Measures      | Check the regenerative capacity and parameters for the additional axis.                                                                                                    |
| C135n                           | Error message | Overload warning                                                                                                    |
| (n indicates the axis number (1 | Cause         | The overload level reached 80% or more.                                                                                                    |
| to 8).)                         | Measures      | Check the load weight and the robot for collisions, etc.                                                                                                    |
| H136n *                         | Error message | Absolute position counter error                                                                                                    |
| (n indicates the axis number (1 | Cause         | The counter of absolute position is illegal.                                                                                                    |
| to 8).)                         | Measures      | Replace the batteries of both the robot arm and controller.                                                                                                    |
| C137n                           | Error message | Illegal parameter (servo)                                                                                                    |
| (n indicates the axis number (1 | Cause         | A parameter was set exceeding the setting range.                                                                                                    |
| to 8).)                         | Measures      | The parameter has not been changed. Reset the correct value. When it comes back, contact to the deale                                                                                                    |
| C138n                           | Error message | Removing control axis (servo)                                                                                                    |
| (n indicates the axis number (1 | Cause         | An instruction to remove the axis was issued by the controller.                                                                                                    |
| axis number (1<br>to 8).)       | Measures      | Cancel the instruction of removing axis.                                                                                                    |
| H139n                           | Error message | Emergency stop (Servo amplifier)                                                                                                    |
| (n indicates the                | Cause         | The controller emergency stop is being input.                                                                                                    |
| axis number (1<br>to 8).)       |               |                                                                                                    |

| Error No.                       |               | Error cause and measures                                                                            |
|---------------------------------|---------------|----------------------------------------------------------------------------------------------------|
| C1400                           | Error message | Regeneration(AUX) frequency over                                                                    |
|                                 | Cause         | Regeneration at the limit of the converter's regenerative performance has occurred frequently.      |
|                                 | Measures      | Check the regeneration capacity. When it comes back, contact to the dealer.                         |
| H1410                           | Error message | Instantaneous power failure(SRV)                                                                    |
|                                 | Cause         | Momentary power failure of 25 msec or longer has occurred.                                          |
|                                 | Measures      | Check the power supply.                                                                             |
| C1420                           | Error message | Over-regeneration warning                                                                           |
|                                 | Cause         | The regeneration level reached 80% or more.                                                         |
|                                 | Measures      | Lower the robot's movement speed.                                                                   |
| C143n                           | Error message | Servo amplifier main circuit OFF                                                                    |
| (n indicates the axis number (1 | Cause         | The servo for the additional axis was turned ON when the main circuit power was OFF.                |
| to 8).)                         | Measures      | Turn the additional axis' main circuit power ON.                                                    |
| H144n *                         | Error message | System error (servo 2)                                                                              |
| (n indicates the axis number (1 | Cause         | Trouble occurred in the current processing processor.                                               |
| to 8).)                         | Measures      | Turn the power OFF and ON once. When it comes back, contact to the dealer.                          |
| H1450 *                         | Error message | Instantaneous stop(DC24V)                                                                           |
|                                 | Cause         | The 24V DC voltage has dropped at the power supply.                                                 |
|                                 | Measures      | Check CN22 connecter.                                                                               |
| H1460 *                         | Error message | Power supply overcurrent                                                                            |
|                                 | Cause         | Overcurrent in the power module in the power supply.                                                |
|                                 | Measures      | Check the AC power line. When it comes back, contact to the dealer.                                 |
| H1470 *                         | Error message | Frequency error                                                                                     |
|                                 | Cause         | AC frequency is out of range.                                                                       |
|                                 | Measures      | Check the AC power line frequency. When it comes back, contact to the dealer.                       |
| H1480 *                         | Error message | Power supply parameter error                                                                        |
|                                 | Cause         | Illegal at the power supply parameter.                                                              |
|                                 | Measures      | Set the correct parameter.                                                                          |
| H1490 *                         | Error message | Power supply overheat                                                                               |
|                                 | Cause         | Overheating of the power module or regenerative resistance.                                         |
|                                 | Measures      | Check the fan on rear of power supply.                                                              |
| H150n *                         | Error message | Motor combination error                                                                             |
| (n indicates the axis number (1 | Cause         | Illegal combination with additional servo amp and motor.                                            |
| to 8).)                         | Measures      | Use additional servo amp with correctly combination.                                                |
| H156n                           | Error message | Excessive error 4                                                                                   |
| (n indicates the axis number (1 | Cause         | The axis moved while executing servo ON processing.                                                 |
| to 8).)                         | Measures      | When it comes back, contact to the dealer.                                                          |
| H157n                           | Error message | Non-registered servo error                                                                          |
| (n indicates the axis number (1 | Cause         | A non-registered servo alarm occurred.                                                              |
| to 8).)                         | Measures      | If the alarm cannot be reset, turn the power OFF and ON. When it comes back, contact to the dealer. |
| C158n                           | Error message | Non-registered servo warning                                                                        |
| (n indicates the                | Cause         | A non-registered servo warning occurred.                                                            |
| axis number (1 to 8).)          | Measures      | If the alarm cannot be reset, turn the power OFF and ON. When it comes back, contact to the dealer. |
| H1600 *                         | Error message | System error (No robot setted)                                                                      |
|                                 | Cause         | None of the mechanisms are set.                                                                     |
|                                 | Measures      | Set the mechanisms for at least one unit. When it comes back, contact to the dealer.                |
| H1610 *                         | Error message | System error (illegal MEMECH)                                                                       |
| 111010 #                        | _             |                                                                                                    |
|                                 | Cause         | The mechanism module name is illegal or not registered.                                             |

| Error No. |                        | Error cause and measures                                                            |
|-----------|------------------------|-------------------------------------------------------------------------------------|
| C1620     | Error message          | Illegal robot No.                                                                   |
|           | Cause                  | The designated mechanism No. is incorrect.                                          |
|           | Measures               | Set the correct mechanism No.                                                       |
| C1630     | Error message          | Cannot servo ON (during error)                                                      |
|           | Cause                  | The servo cannot be turned ON during a servo error.                                 |
|           | Measures               | Reset the servo error before turning the servo ON.                                  |
| C1640     | Error message          | Cannot servo ON (DEADMAN OFF)                                                       |
|           | Cause                  | The servo cannot be turned ON while the deadman switch is OFF.                      |
|           | Measures               | Turn the deadman switch ON before turning the servo ON.                             |
| C1650     | Error message          | Cannot servo ON (brake OFF)                                                         |
|           | Cause                  | The servo cannot be turned ON when there is an axis with the brakes released.       |
|           | Measures               | Lock the brakes for all axes before turning the servo ON.                           |
| C1660     | Error message          | Cannot servo ON (SRVON process)                                                     |
|           | Cause                  | The servo cannot be turned ON during the servo ON process.                          |
|           | Measures               | Operate it after servo ON process is finished.                                      |
| C1670     | Error message          | Cannot servo ON (SRVOFF process)                                                    |
|           | Cause                  | The servo OFF process is being carried out.                                         |
|           | Measures               | Operate it after servo OFF process is finished.                                     |
| H1680     | Error message          | Cannot servo ON (timeout)                                                           |
|           | Cause                  | The servo did not turn ON within the specified time.                                |
|           | Measures               | Check for errors in the servo amplifier. When it comes back, contact to the dealer. |
| H1681     | Error message          | Unexpected servo OFF                                                                |
|           | Cause                  | The servo turned OFF unexpectedly.                                                  |
|           | Measures               | Check for errors in the servo amplifier. When it comes back, contact to the dealer. |
| C1690     | Error message          | Cannot brake operation (DEADMAN)                                                    |
|           | Cause                  | The brakes cannot be released while the deadman switch is OFF.                      |
|           | Measures               | Turn the deadman switch ON before operating.                                        |
| C1700     | Error message          | Cannot brake operation (EMG)                                                        |
|           | Cause                  | The brakes cannot be released while the emergency stop is input.                    |
|           | Measures               | Release the emergency stop state before operating.                                  |
| C1710     | Error message          | Cannot brake operation (SRVON)                                                      |
| 31710     | Cause                  | The brakes cannot be operated during servo ON.                                      |
|           | Measures               | Turn the servo OFF before operating.                                                |
| C1720     | Error message          | Cannot brake operation (BRK OFF)                                                    |
| 01720     | Cause                  | The brakes cannot be released during the brake release process.                     |
|           | Measures               | Operate it after brake is released.                                                 |
| C1730     | Error message          | Cannot brake operation (BRK ON)                                                     |
| 31700     | Cause                  | The brakes cannot be locked during the brake lock process.                          |
|           | Measures               | Operate it after brake is locked.                                                   |
| C1740     | Error message          | Servo parameter change failure                                                      |
| 317-70    | Cause                  | Other parameters cannot be changed during the parameter change process.             |
|           | Measures               | Carry out the parameter change process again.                                       |
| C1750     | Error message          | Servo parameter change failure                                                      |
| 31700     | Cause                  | Changes of the servo parameter failed.                                              |
|           | Measures               |                                                                                     |
| C1760     |                        | Carry out the parameter change process again.                                       |
| 01700     | Error message<br>Cause | Illegal origin data                                                                 |
|           |                        | The origin setting data is not correct.                                             |
|           | Measures               | Set the correct origin setting data.                                                |

| Error No.                 |                        | Error cause and measures                                                                   |
|---------------------------|------------------------|--------------------------------------------------------------------------------------------|
| C1770                     | Error message          | Origin setting incomplete                                                                  |
|                           | Cause                  | The origin is not set.                                                                     |
|                           | Measures               | Re-execute after setting the origin.                                                       |
| C1780                     | Error message          | Cannot set origin (illegal axis)                                                           |
|                           | Cause                  | The origin was not set simultaneously for the interference axis.                           |
|                           | Measures               | Set the origin simultaneously for the interference axis.                                   |
| C1781                     | Error message          | Cannot set origin (SRVON)                                                                  |
|                           | Cause                  | The origin was set during servo ON.                                                        |
|                           | Measures               | Turn the servo OFF before setting the origin.                                              |
| H1790 *                   | Error message          | Illegal parameter (MEJAR)                                                                  |
|                           | Cause                  | The operation range setting parameter MEJAR setting is incorrect.                          |
|                           | Measures               | Correct the parameter MEJAR.                                                               |
| H1800 *                   | Error message          | Illegal parameter (MEMAR)                                                                  |
|                           | Cause                  | The ABS operation range setting parameter MEMAR setting is incorrect.                      |
|                           | Measures               | Correct the parameter MEMAR.                                                               |
| H1810 *                   | Error message          | Illegal parameter (USERORG)                                                                |
|                           | Cause                  | The user origin setting parameter USERORG setting is incorrect.                            |
|                           | Measures               | Correct the parameter USERORG.                                                             |
| L182n                     | Error message          | Pos. data disagree.Check origin                                                            |
| (n indicates the          | Cause                  | Position data changed during power off.                                                    |
| axis number (1<br>to 8).) | Measures               | Check the origin, re-install if shifting.                                                  |
| L1830                     | Error message          | JRC. Exseeds the Pos. limit                                                                |
| _,_,                      | Cause                  | The JRC instruction exceeding the operation range was executed.                            |
|                           | Measures               | Check the current position and the operating range.                                        |
| L184n                     | Error message          | JRC Qtt. Setting Too Large                                                                 |
| (n indicates the          | Cause                  | The movement amount setting of the JRC is excessive.                                       |
| axis number (1<br>to 8).) | Measures               | Correct the JRCQTT parameter.                                                              |
| C1850                     | Error message          | Instantaneous power failure                                                                |
| 31333                     | Cause                  | A power failure status of 20 msec or longer has occurred.                                  |
|                           | Measures               | Check the power supply connection and power supply state.                                  |
| L1860                     | Error message          | Illegal parameter (TLC)                                                                    |
| L1000                     | Cause                  | The setting of the TLC parameter that sets the approach direction was incorrect.           |
|                           | Measures               | Correct the TLC parameter. (=X/Y/Z)                                                        |
| C1870 *                   | Error message          | Cooling fan No.XX stopped                                                                  |
| 01070 #                   | Cause                  | Cooling fan No.XX in the controller might be out of order.                                 |
|                           | Measures               | Please exchange the cooling fan.                                                           |
| L2000                     | _                      | The servo is OFF                                                                           |
| L2000                     | Error message<br>Cause | Because servo is turned off, the robot can't move.                                         |
|                           |                        | *                                                                                          |
| 1.2010                    | Measures               | Turn the servo ON and then restart.                                                        |
| L2010                     | Error message          | Pulse output was not possible                                                              |
|                           | Cause                  | There is an error in the pulse output designation.                                         |
| 1,0000                    | Measures               | Correct the program.                                                                       |
| L2020                     | Error message          | Reading external position data                                                             |
|                           | Cause                  | A command that cannot be executed while reading the external commands was executed.        |
| 1.0000                    | Measures               | Correct the program.                                                                       |
| L2030                     | Error message          | JOG operation cannot be accepted                                                           |
|                           | Cause                  | The JOG operation request was issued when the JOG operation request could not be accepted. |
|                           | Measures               | Set the JOG operation request unacceptable state.                                          |

| Error No.                        |               | Error cause and measures                                                                                                    |
|----------------------------------|---------------|----------------------------------------------------------------------------------------------------|
| H2031 *                          | Error message | "Illegal parameter(JOGTSJ,JOGJSP)"                                                                                                    |
|                                  | Cause         | The parameter JOGTSJ, JOGJSP settings are not correct.                                                                                                    |
|                                  | Measures      | Set the set dimension to 5 or less.                                                                                                    |
| H209n                            | Error message | In interference zone n                                                                                                    |
| (n indicates the zone number (1  | Cause         | Movement outside the user-defined area "n" range was attempted.                                                                                                    |
| to 8).)                          | Measures      | Adjust the position.                                                                                                    |
| H211n                            | Error message | Free plane n overrun                                                                                                    |
| (n indicates the plane number (1 | Cause         | Movement outside the plane defined with free plane "n" was attempted.                                                                                                    |
| to 8).)                          | Measures      | Adjust the position.                                                                                                    |
| H2129                            | Error message | Free plane limit data illegal                                                                                                    |
|                                  | Cause         | The free plane data setting value is illegal.                                                                                                    |
|                                  | Measures      | Input correct data.                                                                                                    |
| H2130                            | Error message | Speed is excessive (command)                                                                                                    |
|                                  | Cause         | The speed limit was exceeded.                                                                                                    |
|                                  | Measures      | Lower the speed.                                                                                                    |
| H213n                            | Error message | Jn Speed is excessive (command)                                                                                                    |
| (n indicates the axis number (1  | Cause         | The axis "n" speed limit was exceeded.                                                                                                    |
| to 8).)                          | Measures      | Lower the speed.                                                                                                    |
| H2140                            | Error message | ABS limit over                                                                                                    |
|                                  | Cause         | The ABS limit was exceeded                                                                                                    |
|                                  | Measures      | Referring to "Operation to Temporarily Reset an Error that Cannot Be Canceled" in the separate volume, "Instruction Manual/Detailed Explanation of Functions and Operations", reset the error and move within the operation range using JOG operation.              |
| H214n                            | Error message | Jn +ABS limit over                                                                                                    |
| (n indicates the axis number (1  | Cause         | The axis "n" + ABS limit was exceeded.                                                                                                    |
| to 8).)                          | Measures      | Referring to "Operation to Temporarily Reset an Error that Cannot Be Canceled" in the separate volume, "Instruction Manual/Detailed Explanation of Functions and Operations", reset the error and move the axis "n" within the operation range using JOG operation. |
| H215n                            | Error message | Jn -ABS limit over                                                                                                    |
| (n indicates the axis number (1  | Cause         | The axis "n" - ABS limit was exceeded.                                                                                                    |
| to 8).)                          | Measures      | Referring to "Operation to Temporarily Reset an Error that Cannot Be Canceled" in the separate volume, "Instruction Manual/Detailed Explanation of Functions and Operations", reset the error and move the axis "n" within the operation range using JOG operation. |
| H2160                            | Error message | Joint angle exceeds the limit                                                                                                    |
|                                  | Cause         | The joint limit was exceeded.                                                                                                    |
|                                  | Measures      | Adjust the position.                                                                                                    |
| H216n                            | Error message | Jn (+) angle exceeds the limit                                                                                                    |
| (n indicates the axis number (1  | Cause         | The axis "n" + Joint limit was exceeded.                                                                                                    |
| to 8).)                          | Measures      | Adjust the position.                                                                                                    |
| H217n                            | Error message | Jn (-) angle exceeds the limit                                                                                                    |
| (n indicates the axis number (1  | Cause         | The axis "n" - Joint limit was exceeded.                                                                                                    |
| to 8).)                          | Measures      | Adjust the position.                                                                                                    |
| H2180                            | Error message | "X,Y,Z data exceeds the limit"                                                                                                    |
|                                  | Cause         | The XYZ limit was exceeded.                                                                                                    |
|                                  | Measures      | Adjust the position.                                                                                                    |
| H2181                            | Error message | X(+) data exceeds the limit                                                                                                    |
|                                  | Cause         | The X axis + XYZ limit was exceeded.                                                                                                    |
|                                  | Measures      | Adjust the position.                                                                                                    |
| H2182                            | Error message | Y(+) data exceeds the limit                                                                                                    |
|                                  |               | 1                                                                                                    |
|                                  | Cause         | The Yaxis + XYZ limit was exceeded.                                                                                                    |

| Error No.                       |               | Error cause and measures                                                                       |
|---------------------------------|---------------|------------------------------------------------------------------------------------------------|
| H2183                           | Error message | Z(+) data exceeds the limit                                                                    |
|                                 | Cause         | The Z axis + XYZ limit was exceeded.                                                           |
|                                 | Measures      | Adjust the position.                                                                           |
| H2191                           | Error message | X(-) data exceeds the limit                                                                    |
|                                 | Cause         | X(-) data exceeds the limit                                                                    |
|                                 | Measures      | Change the position data                                                                       |
| H2192                           | Error message | Y(-) data exceeds the limit                                                                    |
|                                 | Cause         | Y(-) data exceeds the limit                                                                    |
|                                 | Measures      | Change the position data                                                                       |
| H2193                           | Error message | Z(-) data exceeds the limit                                                                    |
|                                 | Cause         | Z(-) data exceeds the limit                                                                    |
|                                 | Measures      | Change the position data                                                                       |
| H2500                           | Error message | Tracking encoder data error                                                                    |
|                                 | Cause         | An error was detected in the data of tracking encoder.                                         |
|                                 | Measures      | Check the repeatability and ambient environment.                                               |
| L2600                           | Error message | Position data exseeds the limit                                                                |
|                                 | Cause         | The position data is outside the operation range.                                              |
|                                 | Measures      | Adjust the position.                                                                           |
| L2601                           | Error message | Start pos. exseeds the limit                                                                   |
|                                 | Cause         | The start position is outside the operation range.                                             |
|                                 | Measures      | Adjust the position.                                                                           |
| L2602                           | Error message | DSTN pos. exseeds the limit                                                                    |
|                                 | Cause         | The target position is outside the operation range.                                            |
|                                 | Measures      | Adjust the position.                                                                           |
| L2603                           | Error message | Med pos. data exseeds the limit                                                                |
|                                 | Cause         | The intermediate position is outside the operation range.                                      |
|                                 | Measures      | Adjust the position.                                                                           |
| L2700                           | Error message | CMP error (different mode)                                                                     |
|                                 | Cause         | The designated mode is different from the current mode.                                        |
|                                 | Measures      | Execute CMP OFF and then designate.                                                            |
| C2710                           | Error message | CMP error (displacement)                                                                       |
|                                 | Cause         | The displacement magnitude of the compliance operation exceeded the specified value.           |
|                                 | Measures      | Correct the program, position or other item so that the displacement magnitude can be reduced. |
| C2720                           | Error message | CMP error (joint angle)                                                                        |
|                                 | Cause         | CMP Command exceeds the limit of a joint angle.                                                |
|                                 | Measures      | Adjust the position data or reduce the displacement.                                           |
| C272n                           | Error message | CMP error (Jn joint angle)                                                                     |
| (n indicates the axis number (1 | Cause         | CMP Command exceeds the limit of joint angle of joint "n" axis                                 |
| to 8).)                         | Measures      | Change the position data or reduce displacement.                                               |
| C2730                           | Error message | CMP error (axis speed)                                                                         |
|                                 | Cause         | CMP Command exceeds the limit of a speed.                                                      |
|                                 | Measures      | Change the position data or slow down.                                                         |
| C273n                           | Error message | CMP error (Jn axis speed)                                                                      |
| (n indicates the axis number (1 | Cause         | CMP Command exceeds the limit of speed of joint "n" axis.                                      |
| to 8).)                         | Measures      | Change the position data or slow down.                                                         |
| C2740                           | Error message | CMP error (coordinates conv.)                                                                  |
|                                 | Cause         | An error was detected in the coordinates conversion of CMP command.                            |
|                                 | Measures      | Adjust the position data.                                                                      |
|                                 | 1             | <u>l -                                   </u>                                                  |

| Error No. |               | Error cause and measures                                                                                                 |
|-----------|---------------|----------------------------------------------------------------------------------------------------|
| L2750     | Error message | Cannot execute while tracking                                                                                            |
|           | Cause         | Cannot execute while tracking                                                                                            |
|           | Measures      | Execute the "TRK OFF" command, and then execute the "CMP OFF" command.                                                   |
| L2800     | Error message | Illegal position data                                                                                                    |
|           | Cause         | This may occur for a position to which the robot cannot reach.                                                           |
|           | Measures      | Adjust the position.                                                                                                    |
| L2801     | Error message | Illegal position data (start)                                                                                            |
|           | Cause         | This may occur for a starting position to which the robot cannot reach.                                                  |
|           | Measures      | Adjust the position.                                                                                                    |
| L2802     | Error message | Illegal position data (dstn)                                                                                             |
|           | Cause         | This may occur for a ending position to which the robot cannot reach.                                                    |
|           | Measures      | Adjust the position.                                                                                                    |
| L2803     | Error message | Illegal assisting position data (intmed)                                                                                 |
|           | Cause         | The position outside the operation range may exist in the middle of the path from the starting point to the destination. |
|           | Measures      | Adjust the position.                                                                                                    |
| L2804     | Error message | SPDOPT can't be operated                                                                                                 |
|           | Cause         | A singular point area exists on the locus.                                                                               |
|           | Measures      | Change an interpolation type or destination position.                                                                    |
| L2810     | Error message | Posture flag is disagree                                                                                                 |
|           | Cause         | The structure flag of the start point and end point don't match.                                                         |
|           | Measures      | Adjust the position data.                                                                                                |
| H2820     | Error message | Illegal ACCEL ratio                                                                                                    |
|           | Cause         | This occurs when the acceleration/deceleration ratio is too small.                                                       |
|           | Measures      | Adjust the acceleration/deceleration ratio to a larger value.                                                            |
| H2830     | Error message | System error(ipol posture type)                                                                                          |
|           | Cause         | The TYPE argument of the MOV instruction was set to −1 or a similar value.                                               |
|           | Measures      | Change the TYPE argument of the MOV instruction to a correct value (0, 1, etc).                                          |
| H2840     | Error message | System error (ipol parameters)                                                                                           |
|           | Cause         | The parameter may have been damaged.                                                                                     |
|           | Measures      | When it comes back, contact to the dealer.                                                                               |
| H2850     | Error message | System error (ipol norm)                                                                                                 |
|           | Cause         | The norm is illegal. A problem occurred in internal computation processing.                                              |
|           | Measures      | When it comes back, contact to the dealer.                                                                               |
| H2860     | Error message | System error (ipol type)                                                                                                 |
|           | Cause         | An illegal interpolation process method is being used. A problem occurred in internal computation processing.            |
|           | Measures      | When it comes back, contact to the dealer.                                                                               |
| H2870     | Error message | System error(ipol data undef)                                                                                            |
|           | Cause         | The interpolation position data has not been defined. A problem occurred in internal computation processing.             |
|           | Measures      | When it comes back, contact to the dealer.                                                                               |
| H2880 *   | Error message | System error (ipol data area)                                                                                            |
|           | Cause         | The memory is insufficient for the inside operation.                                                                     |
|           | Measures      | When it comes back, contact to the dealer.                                                                               |
| H2890     | Error message | System error (undefined err)                                                                                             |
|           | Cause         | An undefined error number was generated in internal computation processing.                                              |
|           | Measures      | When it comes back, contact to the dealer.                                                                               |

| L3100 E  M L3110 E  C  M | Crror message  Cause  Measures  Crror message  Cause  Measures  Fror message | System ERROR MO0  An error occurred in the internal processing.  When it comes back, contact to the dealer.  PROC stack over  For example, if it jumped by GOSUB but did not return by the RETURN instruction, or if it escaped by GOTO using the FOR and NEXT instructions, stack memory decreased gradually.  Correct so that in the case of GOSUB, return by RETURN, and in the case of FOR and NEXT, do not exit |
|--------------------------|------------------------------------------------------------------------------|----------------------------------------------------------------------------------------------------|
| L3100 E C M L3110 E C M  | Measures<br>Error message<br>Cause<br>Measures                               | When it comes back, contact to the dealer.  PROC stack over  For example, if it jumped by GOSUB but did not return by the RETURN instruction, or if it escaped by GOTO using the FOR and NEXT instructions, stack memory decreased gradually.                                                                                                    |
| L3100 E C M              | Pror message  Cause  Measures                                                | PROC stack over  For example, if it jumped by GOSUB but did not return by the RETURN instruction, or if it escaped by GOTO using the FOR and NEXT instructions, stack memory decreased gradually.                                                                                                    |
| L3110 E C                | Dause<br>Measures                                                            | For example, if it jumped by GOSUB but did not return by the RETURN instruction, or if it escaped by GOTO using the FOR and NEXT instructions, stack memory decreased gradually.                                                                                                    |
| L3110 E C                | Measures                                                                     | GOTO using the FOR and NEXT instructions, stack memory decreased gradually.                                                                                                    |
| L3110 E C                |                                                                              | Correct so that in the case of GOSUB, return by RETURN, and in the case of FOR and NEXT, do not exit                                                                                                    |
| C<br>M                   | rror message                                                                 | by GOTO.                                                                                                    |
| M                        |                                                                              | Argument value range over                                                                                                    |
|                          | Cause                                                                        | The argument value is not within the range.                                                                                                    |
| L3120 =                  | Measures                                                                     | Check the argument range and reinput.                                                                                                    |
| _0120 E                  | rror message                                                                 | No. of arguments is over                                                                                                    |
| С                        | Cause                                                                        | The number of arguments in the command executed was incorrect.                                                                                                    |
| M                        | Measures                                                                     | Check the No. of arguments and reinput.                                                                                                    |
| L3130 E                  | rror message                                                                 | COM file is already opened                                                                                                    |
|                          | Cause                                                                        | Opening of a file already opened was attempted.                                                                                                    |
|                          | Measures                                                                     | Check the file No. and re-execute.                                                                                                    |
|                          | rror message                                                                 | Can't open COM file                                                                                                    |
|                          | Cause                                                                        | The file cannot be opened.                                                                                                    |
| <u> </u>                 | Measures                                                                     | Check the file No. and re-execute.                                                                                                    |
|                          | rror message                                                                 | Cannot PTINT (INPUT mode)                                                                                                    |
|                          | Cause                                                                        | The file open mode is INPUT, so writing is not possible.                                                                                                    |
|                          | Measures                                                                     | Check the file No. and open mode, and re-execute.                                                                                                    |
|                          |                                                                              | Cannot INPUT (OUTPUT mode)                                                                                                    |
|                          | rror message                                                                 |                                                                                                    |
|                          | Cause                                                                        | The file open mode is OUTPUT, so writing is not possible.                                                                                                    |
|                          | Measures<br>                                                                 | Check the file No. and open mode, and re-execute.                                                                                                    |
|                          | rror message                                                                 | System error (array range over)                                                                                                    |
| <u> </u>                 | Cause                                                                        | System error (array range over)                                                                                                    |
|                          | Measures<br>-                                                                | When it comes back, contact to the dealer                                                                                                    |
|                          | rror message                                                                 | This file is read only                                                                                                    |
| <u> </u>                 | Cause                                                                        | The file cannot be read.                                                                                                    |
|                          | Measures                                                                     | Check the contents of the file.                                                                                                    |
| <u> </u>                 | rror message                                                                 | This variable is write protected                                                                                                    |
| C                        | Cause                                                                        | Writing of this variable is prohibited.                                                                                                    |
|                          | Measures                                                                     | Check the variable protection setting.                                                                                                    |
| L3220 E                  | rror message                                                                 | Nesting over                                                                                                    |
| C                        | Cause                                                                        | A nest-over error occurred in IF of the IF instruction or FOR of the FOR instruction.                                                                                                    |
| M                        | Measures                                                                     | Correct the program and re-execute.                                                                                                    |
| L3230 E                  | rror message                                                                 | FOR NEXT statements unmatch                                                                                                    |
| С                        | Cause                                                                        | The No. of FOR and NEXT statements do not match.                                                                                                    |
| M                        | Measures                                                                     | Correct the program and re-execute.                                                                                                    |
| L3240 E                  | rror message                                                                 | "Nesting over (FOR,WHILE)"                                                                                                    |
| С                        | Cause                                                                        | The No. of nesting stages exceeded 16 stages (FOR,WHILE).                                                                                                    |
| M                        | Measures                                                                     | Correct the program.                                                                                                    |
| L3250 E                  | rror message                                                                 | WHILE WEND statements unmatch                                                                                                    |
| С                        | Cause                                                                        | The No. of WHILE and WHEN statements do not match.                                                                                                    |
| M                        | Measures                                                                     | Correct the program and re-execute.                                                                                                    |
| L3251 E                  | rror message                                                                 | Number of jump destination exceeds 32                                                                                                    |
| С                        | Cause                                                                        | The number of branches defined exceeded 32.                                                                                                    |
| M                        | Measures                                                                     | Correct the program and re-execute.                                                                                                    |

| Error No. |               | Error cause and measures                                                                                                  |
|-----------|---------------|----------------------------------------------------------------------------------------------------|
| L3252     | Error message | IF ENDIF statements unmatch                                                                                               |
|           | Cause         | IF ENDIF statements unmatch.                                                                                              |
|           | Measures      | Correct the program and re-execute.                                                                                       |
| L3253     | Error message | "Nesting over (IF,ENDIF)"                                                                                                 |
|           | Cause         | The No. of nesting stages exceeded 8 stages (IF).                                                                         |
|           | Measures      | Correct the program and re-execute.                                                                                       |
| L3254     | Error message | SELECT END SELECT statements unmatch                                                                                      |
|           | Cause         | SELECT END SELECT statements unmatch.                                                                                     |
|           | Measures      | Correct the program and re-execute.                                                                                       |
| L3255     | Error message | IF ELSE statements unmatch                                                                                                |
|           | Cause         | IF ELSE statements unmatch.                                                                                               |
|           | Measures      | Correct the program and re-execute.                                                                                       |
| L3260     | Error message | Cannot exec for all slots                                                                                                 |
|           | Cause         | Execution with all slots designated is not possible.                                                                      |
|           | Measures      | Designate an individual slot and try again.                                                                               |
| L3270     | Error message | The command size is exceeded                                                                                              |
|           | Cause         | The command size is exceeded.                                                                                             |
|           | Measures      | Specify within single-byte 256 characters.                                                                                |
| L3280     | Error message | Cannot execute without GETM                                                                                               |
|           | Cause         | The command you attempted to execute cannot be executed without GETM. Or, a non-existing mechanical number was specified. |
|           | Measures      | Execute it after executing the RELM and GETM commands in another task slot.                                               |
| L3281     | Error message | Cannot execute during RUN                                                                                                 |
|           | Cause         | Cannot execute during operation.                                                                                          |
|           | Measures      | Cannot execute during operation.                                                                                          |
| L3282     | Error message | "Can't RUN(not select, attribute)"                                                                                        |
|           | Cause         | The program is not selected or the attribute is illegal.                                                                  |
|           | Measures      | Load the program into the specified task slot. Or, change the program attributes.                                         |
| L3283     | Error message | Cannot execute during RUN                                                                                                 |
|           | Cause         | The previous command is being executed.                                                                                   |
|           | Measures      | The previous command is being executed.                                                                                   |
| L3284     | Error message | Cannot execute while editing                                                                                              |
|           | Cause         | Cannot execute while editing.                                                                                             |
|           | Measures      | Cannot execute while editing.                                                                                             |
| L3285     | Error message | Cannot execute (RUN or WAI)                                                                                               |
|           | Cause         | can't execute in the state of stopping or executing.                                                                      |
|           | Measures      | Reset the program (cancel the abort status).                                                                              |
| L3286     | Error message | Program is empty                                                                                                    |
|           | Cause         | Execution of an empty program was attempted.                                                                              |
|           | Measures      | Make the program or select the correct program.                                                                           |
| L3287     | Error message | Cannot execute (ERROR ALWAYS)                                                                                             |
|           | Cause         | This command cannot be used when the start conditions are ERROR and ALWAYS.                                               |
|           | Measures      | Correct the program.                                                                                                    |
| L3288     | Error message | Cannot execute while editing                                                                                              |
|           | Cause         | That program cannot be executed because it is being edited.                                                               |
|           | Measures      | Finish editing the program first, and then start it.                                                                      |
| L3289     | Error message | Program does not exist (SLT*)                                                                                             |
|           | Cause         | The program designated in the slot table does not exist.                                                                  |
|           | Measures      | Correct the slot parameter.                                                                                               |

| Error No. |                        | Error cause and measures                                                                    |
|-----------|------------------------|---------------------------------------------------------------------------------------------|
| L3290     | Error message          | System slot cannot be executed                                                              |
|           | Cause                  | The system slot cannot be executed.                                                         |
|           | Measures               | Check whether another slot (user slot) is being operated.                                   |
| L3300     | Error message          | User slot cannot be executed                                                                |
|           | Cause                  | A user slot cannot be executed.                                                             |
|           | Measures               | Check whether the system slot is being operated.                                            |
| L3310     | Error message          | Cannot execute XRUN (Runing)                                                                |
|           | Cause                  | XRUN is not possible as the designated slot is operating.                                   |
|           | Measures               | Stop the specification slot, and execute.                                                   |
| L3320     | Error message          | Cannnot execute XRUN (empty)                                                                |
|           | Cause                  | XRUN is not possible as the program has not been selected.                                  |
|           | Measures               | Specify program name to the argument or execute XLOAD.                                      |
| L3330     | Error message          | Cannnot execute XSTP (empty)                                                                |
|           | Cause                  | XSTP is not possible as the program has not been selected.                                  |
|           | Measures               | correct the program, and execute.                                                           |
| L3340     | Error message          | Cannot execute XRST (empty)                                                                 |
|           | Cause                  | XRST is not possible as the program has not been selected.                                  |
|           | Measures               | Resetting is possible in the state of waiting only.                                         |
| L3350     | Error message          | Cannot execute XRST (Running)                                                               |
| 20000     | Cause                  | XRST is not possible as the program is executing.                                           |
|           | Measures               | Stop execution, and do it.                                                                  |
| L3360     | Error message          | Cannot execute XLOAD (not PSA)                                                              |
| L0000     | Cause                  | XLOAD cannot be executed when the program cannot be selected.                               |
|           | Measures               | Execute XRST, and do it.                                                                    |
| L3361     | Error message          | Can not load the program(SLT*)                                                              |
| L0001     | Cause                  | A non-existing program was specified in the slot parameter (SLTn).                          |
|           | Measures               | A non-existing program was specified in the slot parameter (SLTn).                          |
| L3370     | Error message          | Cannot execute XCLR (empty)                                                                 |
| L3370     | Cause                  | XCLR is not possible as the program has not been selected.                                  |
|           |                        |                                                                                             |
| 1 2200    | Measures               | XCLR can only be executed to enable program selection.                                      |
| L3380     | Error message<br>Cause | Cannnot execute XCLR (not PSA)  Program selection is not enabled.                           |
|           |                        |                                                                                             |
| 1.0000    | Measures               | Execute XCLR after resetting the program (canceling the abort status).                      |
| L3390     | Error message          | Cannot use arc pallet                                                                       |
|           | Cause                  | Cannot use arc pallet.                                                                      |
| 10400     | Measures               | Change to another method.                                                                   |
| L3400     | Error message          | System error (PROC stack over)                                                              |
|           | Cause                  | System error. (Processor stack overflow.)                                                   |
|           | Measures               | When it comes back, contact to the dealer                                                   |
| L3500     | Error message          | Ilegal format input (INPUT)                                                                 |
|           | Cause                  | The type of the variable specified by INPUT and the type of the received data do not match. |
|           | Measures               | Check the format.                                                                           |
| L3600     | Error message          | Jump destination does not exist                                                             |
|           | Cause                  | No jump destination was found for the DEF ACT, ON COM and ON GOTO commands.                 |
|           | Measures               | Check the jump destination.                                                                 |
| L3700     | Error message          | Undefined variable                                                                          |
|           | Cause                  | It was attempted to reference a variable that has not been initialized.                     |
|           | Measures               | Define a variable, enter an initial value, and then use it.                                 |

| Error No. |               | Error cause and measures                                                                                                   |
|-----------|---------------|----------------------------------------------------------------------------------------------------|
| L3710     | Error message | Nesting over (CALLP)                                                                                                    |
|           | Cause         | Program CALL is used more than the limitation.                                                                             |
|           | Measures      | Reduce the call count of CALLP (nesting).                                                                                  |
| L3720     | Error message | RC NX statements unmatch                                                                                                   |
|           | Cause         | RC NX statements unmatch                                                                                                   |
|           | Measures      | Match the numbers of RC and NX.                                                                                            |
| L3810     | Error message | Different argument type                                                                                                    |
|           | Cause         | The type of an argument in an arithmetic operation, monadic operation, comparison operation or each function is different. |
|           | Measures      | Designate the correct argument.                                                                                            |
| L3820     | Error message | Undefined intermediate code                                                                                                |
|           | Cause         | A program or system status variable may have been damaged.                                                                 |
|           | Measures      | Restore using the backup data. If the backup data is not available, it is necessary to create a program again.             |
| L3830     | Error message | Cannot execute GETM                                                                                                    |
|           | Cause         | GET of the mechanisms is not possible.                                                                                     |
|           | Measures      | Check whether the designated mechanisms are being used with a different slot.                                              |
| L3840     | Error message | RETURN without GOSUB                                                                                                    |
|           | Cause         | RETURN was executed without using GOSUB.                                                                                   |
|           | Measures      | Check the program.                                                                                                    |
| L3850     | Error message | Undefined PLT                                                                                                    |
|           | Cause         | The DEF PLT command was not executed.                                                                                      |
|           | Measures      | Use it after defining a pallet with the DEF PLT command.                                                                   |
| L3860     | Error message | Illegal position data defined                                                                                              |
|           | Cause         | There is an error in the position data.                                                                                    |
|           | Measures      | Check the position data definition.                                                                                        |
| L3870     | Error message | Illegal mech No.                                                                                                    |
|           | Cause         | The mechanical number specified in the argument of the system status variables was invalid.                                |
|           | Measures      | Input the correct mechanism No.                                                                                            |
| L3880     | Error message | Illegal slot No.                                                                                                    |
|           | Cause         | The task slot number specified in the argument of the system status variables was invalid.                                 |
|           | Measures      | Input the correct slot No.                                                                                                 |
| L3890     | Error message | System error (make MCODE)                                                                                                  |
|           | Cause         | An error has occurred when creating an operation instruction. The program may have been damaged.                           |
|           | Measures      | Restore using the backup data. If the backup data is not available, it is necessary to create a program again.             |
| L3900     | Error message | JRC Command is disable                                                                                                    |
|           | Cause         | The JRCEXE parameter is disabled, so it cannot be used.                                                                    |
|           | Measures      | Change the JRCEXE parameter, and then execute.                                                                             |
| L3910     | Error message | Cannnot execute (JRC 0)                                                                                                    |
|           | Cause         | JRC 0 can not execute for robot arm axis.                                                                                  |
|           | Measures      | Correctly set.                                                                                                    |
| L3930     | Error message | This command cannot be executed                                                                                            |
|           | Cause         | Collision detection is effective                                                                                           |
|           | Measures      | Repeal collision detection (execute COLCHK OFF)                                                                            |
| L3940     | Error message | COLCHK cannot be executed                                                                                                  |
|           | Cause         | An exclusive function is performing with COLCHK                                                                            |
|           | Measures      | Repeal the corresponding function                                                                                          |
| L3950     | Error message | NOERR cannot be executed                                                                                                   |
|           | Cause         | Interruption using M_COLSTS is invalid                                                                                     |
|           | Measures      | Define interruption using M_COLSTS and confirm it                                                                          |

| Error No. |               | Error cause and measures                                                                     |
|-----------|---------------|----------------------------------------------------------------------------------------------|
| L3960     | Error message | This ACT No. cannot be repealed                                                              |
|           | Cause         | NOERR of collision detection is performed                                                    |
|           | Measures      | Repeal this interruption after canceling NOERR                                               |
| L3970     | Error message | COLCHK cannot be performed                                                                   |
|           | Cause         | Collision detection serves as prohibition of use                                             |
|           | Measures      | Change parameter COL into use permission                                                     |
| L3980     | Error message | M_LDM cannot be executed                                                                     |
|           | Cause         | PREC command is executed                                                                     |
|           | Measures      | Repeal high accuracy mode (execute PREC OFF)                                                 |
| L3981     | Error message | PREC cannot be executed                                                                      |
|           | Cause         | M_LDM command is executed                                                                    |
|           | Measures      | Set load mode 1 (execute M_LDM=0)                                                            |
| L4000     | Error message | System error (time out)                                                                      |
|           | Cause         | There is a problem in the program's exclusive process.                                       |
|           | Measures      | When it comes back, contact to the dealer.                                                   |
| L4100     | Error message | No. of registered file is full                                                               |
|           | Cause         | The No. of program has been exceeded.                                                        |
|           | Measures      | Delete any unnecessary programs.                                                             |
| L4110     | Error message | Memory area is full                                                                          |
|           | Cause         | The program and data have exceeded the capacity.                                             |
|           | Measures      | Delete any unnecessary programs or data. Or, purchase an optional extension memory cassette. |
| L4120     | Error message | Too long program name                                                                        |
|           | Cause         | The program name is a maximum of 12 characters with 3 extension characters.                  |
|           | Measures      | Set the program name to within 12 characters and 3 extension characters.                     |
| L4130     | Error message | Illegal program name                                                                         |
|           | Cause         | An illegal character was used in the program name.                                           |
|           | Measures      | Only numbers and alphabetic characters can be used.                                          |
| L4140     | Error message | The program was not found                                                                    |
|           | Cause         | The designated program was not found.                                                        |
|           | Measures      | Designate a different program, or create the designated program.                             |
| L4150     | Error message | Program is faulty                                                                            |
|           | Cause         | Power shutdown may have occurred during the write operation.                                 |
|           | Measures      | The file may have been damaged. Delete the file.                                             |
| L4160     | Error message | Not a robot program                                                                          |
|           | Cause         | The designated program is not a robot program.                                               |
|           | Measures      | Designate a different program.                                                               |
| L4170     | Error message | The program is being edited                                                                  |
|           | Cause         | The program is being edited.                                                                 |
|           | Measures      | Close the program being edited.                                                              |
| L4180     | Error message | Program is running                                                                           |
|           | Cause         | The program is running.                                                                      |
|           | Measures      | Stop the program.                                                                            |
| L4190     | Error message | The program is selected                                                                      |
|           | Cause         | The program is preparing to execute.                                                         |
|           | Measures      | Reset the program.                                                                           |
| L4200     | Error message | Cannot write to file                                                                         |
|           | Cause         | Write operation is prohibited, or the file capacity is insufficient.                         |
|           | Measures      | Enable file writing. 2. Delete unnecessary files.                                            |
|           | .110404100    | 1. Ended the mining. Ended distributions, most                                               |

| Error No. | lo. Error cause and measures |                                                                                                    |  |  |  |
|-----------|------------------------------|----------------------------------------------------------------------------------------------------|--|--|--|
| L4201     | Error message                | Can't operate in ROM mode                                                                                  |  |  |  |
|           | Cause                        | Can't operate in ROM mode.                                                                                 |  |  |  |
|           | Measures                     | Change to RAM mode.                                                                                        |  |  |  |
| L4210     | Error message                | Too long statement                                                                                         |  |  |  |
|           | Cause                        | The command statement length is limited to 127 characters.                                                 |  |  |  |
|           | Measures                     | Delete the No. of characters in the command statement to within 127 characters.                            |  |  |  |
| L4220     | Error message                | Syntax error                                                                                               |  |  |  |
|           | Cause                        | There is an error in the syntax of the input command statement.                                            |  |  |  |
|           | Measures                     | Re-input in the correct syntax after checking the contents.                                                |  |  |  |
| L4230     | Error message                | The line No. does not exist                                                                                |  |  |  |
|           | Cause                        | There is no specified line number.                                                                         |  |  |  |
|           | Measures                     | Check the contents, and reinput the correct line No.                                                       |  |  |  |
| L4240     | Error message                | The statement is write protected                                                                           |  |  |  |
|           | Cause                        | The command statement is write protected.                                                                  |  |  |  |
|           | Measures                     | Cancel the write protection.                                                                               |  |  |  |
| L4250     | Error message                | No more lines or variables                                                                                 |  |  |  |
|           | Cause                        | Reading of lines and variables exceeding the registered ones.                                              |  |  |  |
|           | Measures                     | Check the programs.                                                                                        |  |  |  |
| L4300     | Error message                | Too longvariable name                                                                                      |  |  |  |
|           | Cause                        | The variable name length is limited to 8 characters.                                                       |  |  |  |
|           | Measures                     | Shorten the variable name to within 8 characters.                                                          |  |  |  |
| L4310     | Error message                | llegal character is used                                                                                   |  |  |  |
|           | Cause                        | A character other than A to Z or 0 to 9 was used.                                                          |  |  |  |
|           | Measures                     | Use the character which can be used.                                                                       |  |  |  |
| L4320     | Error message                | The variable is write protected                                                                            |  |  |  |
|           | Cause                        | The variable is write protected.                                                                           |  |  |  |
|           | Measures                     | 1. Use a writable variable. 2. Cancel the write protection.                                                |  |  |  |
| L4330     | Error message                | The variable is read protected                                                                             |  |  |  |
|           | Cause                        | The variable is read protected.                                                                            |  |  |  |
|           | Measures                     | 1. Use a writable variable. 2. Cancel the write protection.                                                |  |  |  |
| L4340     | Error message                | The variable is not defined                                                                                |  |  |  |
|           | Cause                        | The variable has not been defined.                                                                         |  |  |  |
|           | Measures                     | Define the variable.                                                                                       |  |  |  |
| L4350     | Error message                | Duplicate definition (Val.)                                                                                |  |  |  |
|           | Cause                        | Variables already defined cannot be redefined with the DIM or DEF statements.                              |  |  |  |
|           | Measures                     | 1. Change the variable name and define. 2. Delete the defined variable.                                    |  |  |  |
| L4360     | Error message                | Same variable used (65535 times)                                                                           |  |  |  |
|           | Cause                        | Example: 10 P1=P1+P2 references P1 twice and P2 once.                                                      |  |  |  |
|           | Measures                     | Change the program to reduce the No. of times the same variable is used.                                   |  |  |  |
| L4370     | Error message                | Error in the array element                                                                                 |  |  |  |
|           | Cause                        | 1. The array elements exceeds the define range, or 2. The specified variable is not an array.              |  |  |  |
|           | Measures                     | 1. Correct the number of array elements within one to the maximum elements. 2. Do not specify array ments. |  |  |  |
| L4380     | Error message                | Cannot delete variables (used)                                                                             |  |  |  |
|           | Cause                        | Variables used in a command statement cannot be deleted.                                                   |  |  |  |
|           | Measures                     | Delete the command statement using the variable.                                                           |  |  |  |
| L4390     | Error message                | Variable type combination error                                                                            |  |  |  |
|           | Cause                        | The type of the user-defined external variable is different.                                               |  |  |  |
|           | Measures                     | Match the variable types.                                                                                  |  |  |  |

| Error No. | Error cause and measures |                                                                                                    |  |  |  |  |  |
|-----------|--------------------------|----------------------------------------------------------------------------------------------------|--|--|--|--|--|
| L4400     | Error message            | Error message Program is faulty.                                                                                                    |  |  |  |  |  |
|           | Cause                    | The content of the program is abnormal.                                                                                                    |  |  |  |  |  |
|           | Measures                 | Delete the program.                                                                                                    |  |  |  |  |  |
| L4410     | Error message            | Renumbering data error                                                                                                    |  |  |  |  |  |
|           | Cause                    | There is an error in the data designated with renumbering.                                                                                                    |  |  |  |  |  |
|           | Measures                 | Reset the data.                                                                                                    |  |  |  |  |  |
| L4420     | Error message            | Line No exceeds 32767                                                                                                    |  |  |  |  |  |
|           | Cause                    | The new line No. or line gap is large.                                                                                                    |  |  |  |  |  |
|           | Measures                 | Do not use line Nos. exceeding 32767.                                                                                                    |  |  |  |  |  |
| L4430     | Error message            | Not found the string searched                                                                                                    |  |  |  |  |  |
|           | Cause                    | The character string searched for was not found.                                                                                                    |  |  |  |  |  |
|           | Measures                 | Check the program.                                                                                                    |  |  |  |  |  |
| L4440     | Error message            | Duplicate definition (label)                                                                                                    |  |  |  |  |  |
|           | Cause                    | A label already defined cannot be redefined.                                                                                                    |  |  |  |  |  |
|           | Measures                 | 1. Change the label name. 2. Delete the defined label line.                                                                                                    |  |  |  |  |  |
| L4450     | Error message            | The variable No. is out of range                                                                                                    |  |  |  |  |  |
|           | Cause                    | Position/counter/string No. is out of range.                                                                                                    |  |  |  |  |  |
|           | Measures                 | Change the variable number within the allowable range.                                                                                                    |  |  |  |  |  |
| L4460     | Error message            | Argument value range over                                                                                                    |  |  |  |  |  |
|           | Cause                    | Argument value range over.                                                                                                    |  |  |  |  |  |
|           | Measures                 | Confirm the argument range, and correct the value.                                                                                                    |  |  |  |  |  |
| L4800     | Error message            | System error (System base prog)                                                                                                    |  |  |  |  |  |
|           | Cause                    | The base program for the system could not be opened. Or, the system base program name was not specified correctly in the parameter.                                                      |  |  |  |  |  |
|           | Measures                 | When it comes back, contact to the dealer.                                                                                                    |  |  |  |  |  |
| L4810     | Error message            | The global variable defined by user is not available                                                                                                    |  |  |  |  |  |
|           | Cause                    | The parameter "PRGUSR" is not correct.                                                                                                    |  |  |  |  |  |
|           | Measures                 | To use user-defined external variables, it is necessary to set the name of the program describing only variable definitions in the PRGUSR parameter.                                     |  |  |  |  |  |
| L4811 *   | Error message            | The global variable redefined                                                                                                    |  |  |  |  |  |
|           | Cause                    | A system global variable is defined in user global.                                                                                                    |  |  |  |  |  |
|           | Measures                 | Correct the program.                                                                                                    |  |  |  |  |  |
| L4820     | Error message            | No editing program                                                                                                    |  |  |  |  |  |
|           | Cause                    | The program was closed while editing. For example, the program being edited is closed when a key switch enable/disable operation is performed via the T/B during online editing on a PC. |  |  |  |  |  |
|           | Measures                 | Try editing the program again.                                                                                                    |  |  |  |  |  |
| L4900     | Error message            | System error (Prog Hndl)                                                                                                    |  |  |  |  |  |
|           | Cause                    | The program name used by internal processing is not normal.                                                                                                    |  |  |  |  |  |
|           | Measures                 | When it comes back, contact to the dealer.                                                                                                    |  |  |  |  |  |
| L4910     | Error message            | Robot Language is mismatched                                                                                                    |  |  |  |  |  |
|           | Cause                    | The parameter RLNG is mismatched. (1:MELFA-BASIC IV, 0:MOVEMASTER command)                                                                                                    |  |  |  |  |  |
|           | Measures                 | Re-set RLNG or select an other program.                                                                                                    |  |  |  |  |  |
| L4920     | Error message            | There is no backup data in ROM                                                                                                    |  |  |  |  |  |
|           | Cause                    | There is no backup data in ROM.                                                                                                    |  |  |  |  |  |
|           | Measures                 | Please operate after backup.                                                                                                    |  |  |  |  |  |
| H5000     | Error message            | TB Enable key is ON                                                                                                    |  |  |  |  |  |
|           | Cause                    | The [T/B ENABLE/DISABLE" switch is "ENABLE", when the [MODE] switch of the operation panel is "AUTO".                                                                                    |  |  |  |  |  |
|           | Measures                 | Invalidate the T/B Enable key, or enter the teach mode of operation panel.                                                                                                    |  |  |  |  |  |

| Error No. | Error cause and measures            |                                                                                              |  |  |  |  |  |
|-----------|-------------------------------------|----------------------------------------------------------------------------------------------|--|--|--|--|--|
| L5010     | Error message AUTOENA signal is OFF |                                                                                              |  |  |  |  |  |
|           | Cause                               | The automatic operation possible signal is OFF.                                              |  |  |  |  |  |
|           | Measures                            | Turn the automatic operation possible signal ON, or enter the teach mode.                    |  |  |  |  |  |
| L5100     | Error message                       | No program is selected                                                                       |  |  |  |  |  |
|           | Cause                               | A program is not selected for the designated slot.                                           |  |  |  |  |  |
|           | Measures                            | Select a program for the designated slot.                                                    |  |  |  |  |  |
| L5110     | Error message                       | Continuous RUN is not possible                                                               |  |  |  |  |  |
|           | Cause                               | A different program name has been designated.                                                |  |  |  |  |  |
|           | Measures                            | Designate the correct program name.                                                          |  |  |  |  |  |
| L5120     | Error message                       | Cannot select program (not PSA)                                                              |  |  |  |  |  |
|           | Cause                               | The specified slot is not in the program selection state.                                    |  |  |  |  |  |
|           | Measures                            | Reset the program.                                                                           |  |  |  |  |  |
| L5130     | Error message                       | Cannot execute servo on                                                                      |  |  |  |  |  |
|           | Cause                               | A servo OFF process is taking place.                                                         |  |  |  |  |  |
|           | Measures                            | Wait for the servo to turn OFF before turning the servo ON.                                  |  |  |  |  |  |
| L5140     | Error message                       | Cannot read the file                                                                         |  |  |  |  |  |
|           | Cause                               | Reading is being carried out, or editing is being carried out.                               |  |  |  |  |  |
|           | Measures                            | Close the file being edited, or read after the reading is completed.                         |  |  |  |  |  |
| L5150     | Error message                       | The origin has not been set                                                                  |  |  |  |  |  |
|           | Cause                               | The origin has not been set.                                                                 |  |  |  |  |  |
|           | Measures                            | Set the origin.                                                                              |  |  |  |  |  |
| L5200 *   | Error message                       | Parameter error (TASKMAX)                                                                    |  |  |  |  |  |
| 20200     | Cause                               | The TASKMAX parameter setting value has been exceeded (initial value: 8, maximum value: 32). |  |  |  |  |  |
|           | Measures                            | Reduce the number of multi tasks, or change the TASKMAX parameter.                           |  |  |  |  |  |
| L5210 *   | Error message                       | Parameter error (MECHAMAX)                                                                   |  |  |  |  |  |
| 20210     | Cause                               | The No. of multi mechanisms has exceeded the limit.                                          |  |  |  |  |  |
|           | Measures                            | Reduce the No. of multi mechanisms.                                                          |  |  |  |  |  |
| L5400     | Error message                       | All robot cannot be designated                                                               |  |  |  |  |  |
| 20400     | Cause                               | All mechanisms cannot be specified.                                                          |  |  |  |  |  |
|           | Measures                            | Specify an independent mechanism number.                                                     |  |  |  |  |  |
| L5410     | Error message                       | Non-existent mode                                                                            |  |  |  |  |  |
| L0410     | Cause                               | It has been changed to a mode other than Auto/Teach.                                         |  |  |  |  |  |
|           | Measures                            | Contact the maker.                                                                           |  |  |  |  |  |
| L5420     | Error message                       | Illegal slot No.                                                                             |  |  |  |  |  |
| L0420     | Cause                               | A task slot number other than 1 through TASKMAX (parameter) is specified.                    |  |  |  |  |  |
|           | Measures                            | Designate the correct task slot.                                                             |  |  |  |  |  |
| L5430     | +_                                  | Illegal robot No.                                                                            |  |  |  |  |  |
| LJ430     | Error message<br>Cause              | The mechanism designation is illegal.                                                        |  |  |  |  |  |
|           | Measures                            |                                                                                              |  |  |  |  |  |
| 1.5600    |                                     | Designate the correct mechanism.                                                             |  |  |  |  |  |
| L5600     | Error message                       | Cannot execute during an error                                                               |  |  |  |  |  |
|           | Cause                               | Cannot execute during an error.                                                              |  |  |  |  |  |
| 05610     | Measures                            | Reset the error.                                                                             |  |  |  |  |  |
| C5610     | Error message                       | Cannot execute during STOP ON                                                                |  |  |  |  |  |
|           | Cause                               | Cannot execute during stop signal input.                                                     |  |  |  |  |  |
| 1.5000    | Measures                            | Turn the stop signal OFF and execute.                                                        |  |  |  |  |  |
| L5620     | Error message                       | Cannot execute during CSTOP ON                                                               |  |  |  |  |  |
|           | Cause                               | Cannot execute during cycle stop signal input.                                               |  |  |  |  |  |
|           | Measures                            | Turn the cycle stop signal OFF.                                                              |  |  |  |  |  |

| Error No. |               | Error cause and measures                                                                                                    |  |  |  |
|-----------|---------------|----------------------------------------------------------------------------------------------------|--|--|--|
| L5630     | Error message |                                                                                                    |  |  |  |
|           | Cause         | Cannot execute during servo OFF signal input.                                                                                                    |  |  |  |
|           | Measures      | Turn the servo OFF signal OFF.                                                                                                    |  |  |  |
| L5640     | Error message | Cannot execute during RUN                                                                                                    |  |  |  |
|           | Cause         | Cannot execute during operation.                                                                                                    |  |  |  |
|           | Measures      | Stop the operation, and then execute.                                                                                                    |  |  |  |
| L5650     | Error message | Cannot execute during STOP                                                                                                    |  |  |  |
|           | Cause         | Cannot execute during 51-51  Cannot execute during stop operation.                                                                                                    |  |  |  |
|           | Measures      | Complete the stop, and then execute.                                                                                                    |  |  |  |
| L5660     | Error message | Edit during RUN(include ALWAYS)                                                                                                    |  |  |  |
|           | Cause         | Editing cannot be performed while in operation (including continuous execution).                                                                                                    |  |  |  |
|           | Measures      | Stop the program, and then execute.                                                                                                    |  |  |  |
| L5990     | Error message | System error (Illegal command)                                                                                                    |  |  |  |
|           | Cause         | Not exist command was executed.                                                                                                    |  |  |  |
|           | Measures      | Execute the correct command.                                                                                                    |  |  |  |
| L6010     | Error message | Illegal command                                                                                                    |  |  |  |
|           | Cause         | This may have occurred because data was sent before the communication line was opened via a data link, or an unregistered communication command was sent due to the mismatch between the versions of the controller and support software. |  |  |  |
|           | Measures      | Send after the communication line is opened. Or, match the versions.                                                                                                    |  |  |  |
| L6020     | Error message | The Operation is disable                                                                                                    |  |  |  |
|           | Cause         | The operation rights have not been acquired.                                                                                                    |  |  |  |
|           | Measures      | Acquire the operation rights.                                                                                                    |  |  |  |
| L6030     | Error message | The editing operation is disable                                                                                                    |  |  |  |
|           | Cause         | The editing operation rights have not been acquired.                                                                                                    |  |  |  |
|           | Measures      | Acquire the editing operation rights.                                                                                                    |  |  |  |
| L6040     | Error message | System error (illegal device No)                                                                                                    |  |  |  |
|           | Cause         | A non-registered device No. was set.                                                                                                    |  |  |  |
|           | Measures      | Set a valid device.                                                                                                    |  |  |  |
| C6050     | Error message | The file cannot be opened                                                                                                    |  |  |  |
|           | Cause         | The block file cannot be opened.                                                                                                    |  |  |  |
|           | Measures      | Check the file, and designate the correct file.                                                                                                    |  |  |  |
| C6060     | Error message | The mode is not TEACH                                                                                                    |  |  |  |
|           | Cause         | Carry out parameter writing in the teach mode.                                                                                                    |  |  |  |
|           | Measures      | Change to the teaching mode, and then execute.                                                                                                    |  |  |  |
| C6070     | Error message | The time cannot be set                                                                                                    |  |  |  |
|           | Cause         | The time setting can only be executed when the program is stopped and the servo is OFF.                                                                                                    |  |  |  |
|           | Measures      | Stop the program and turn the servo OFF, and then set the time.                                                                                                    |  |  |  |
| C6080     | Error message | Com mesg is too long                                                                                                    |  |  |  |
|           | Cause         | The character string of a communication text exceeded the maximum number allowed.                                                                                                    |  |  |  |
|           | Measures      | Verify the number of characters in a comment in various settings such as parameters.                                                                                                    |  |  |  |
| C6500     | Error message | Not opened COM line                                                                                                    |  |  |  |
|           | Cause         | OPEN was not executed by the program.                                                                                                    |  |  |  |
|           | Measures      | Execute OPEN, and then send PRN.                                                                                                    |  |  |  |
| H6510     | Error message | RS232C Parameter illgal                                                                                                    |  |  |  |
|           | Cause         |                                                                                                    |  |  |  |
|           | Measures      | Confirm the parameter, and correct.  Adjust the communication setting parameters, and then turn the power ON again .                                                                                                    |  |  |  |
| H6520     | Error message | RS422 Parameter illgal                                                                                                    |  |  |  |
| 1.0020    | Cause         | Setup the parameter                                                                                                    |  |  |  |
|           |               |                                                                                                    |  |  |  |
|           | Measures      | Adjust the communication setting parameters, and then turn the power ON again.                                                                                                    |  |  |  |

| Error No. | No. Error cause and measures |                                                                                                    |  |  |  |
|-----------|------------------------------|----------------------------------------------------------------------------------------------------|--|--|--|
| H6530 *   | Error message                | ce COMDEV parameter is illegal                                                                             |  |  |  |
|           | Cause                        | Illegal parameter (COMDEV).                                                                                |  |  |  |
|           | Measures                     | Correct COMDEV parameter.                                                                                  |  |  |  |
| L6600     | Error message                | Signal number is out of range.                                                                             |  |  |  |
|           | Cause                        | The designated signal No. has not been defined.                                                            |  |  |  |
|           | Measures                     | Change the signal No. to the correct No.                                                                   |  |  |  |
| L6610     | Error message                | Cannot output (hand input)                                                                                 |  |  |  |
|           | Cause                        | The hand input signal cannot be written.                                                                   |  |  |  |
|           | Measures                     | Use the correct output signal.                                                                             |  |  |  |
| L6620     | Error message                | Cannot write (special INPUT)                                                                               |  |  |  |
|           | Cause                        | The input signal cannot be written into the robot dedicated area.                                          |  |  |  |
|           | Measures                     | Use an actual signal.                                                                                      |  |  |  |
| L6630     | Error message                | Input signal cannot be written                                                                             |  |  |  |
|           | Cause                        | This is the actual signal input mode.                                                                      |  |  |  |
|           | Measures                     | Set a pseudo-input signal.                                                                                 |  |  |  |
| H6640     | Error message                | Illegal param (special signal)                                                                             |  |  |  |
|           | Cause                        | The parameter setting is illegal.                                                                          |  |  |  |
|           | Measures                     | Correct the parameter yiu changed.                                                                         |  |  |  |
| H6641     | Error message                | Duplicate setting (special IN)                                                                             |  |  |  |
|           | Cause                        | The parameter setting is illegal.                                                                          |  |  |  |
|           | Measures                     | Correct the parameter of the dedicated input signal you changed.                                           |  |  |  |
| H6642     | Error message                | STOP is fixed signal No. 0                                                                                 |  |  |  |
|           | Cause                        | The parameter setting is illegal.                                                                          |  |  |  |
|           | Measures                     | Set the parameter STOP(input) to 0.                                                                        |  |  |  |
| H6643     | Error message                | Illegal parameter (special Sig.)                                                                           |  |  |  |
|           | Cause                        | The parameter setting is illegal.                                                                          |  |  |  |
|           | Measures                     | Make the ending number larger than the starting number.                                                    |  |  |  |
| L6650 *   | Error message                | Duplicate setting (special OUT)                                                                            |  |  |  |
|           | Cause                        | The parameter setting is illegal.                                                                          |  |  |  |
|           | Measures                     | Correct the parameters.                                                                                    |  |  |  |
| L6651 *   | Error message                | Duplicate setting (HANDTYPE)                                                                               |  |  |  |
|           | Cause                        | The parameter setting is illegal.                                                                          |  |  |  |
|           | Measures                     | Correct the parameter.                                                                                     |  |  |  |
| L6660     | Error message                | Cannot output (SPECIAL OUT)                                                                                |  |  |  |
|           | Cause                        | The program setting is illegal.                                                                            |  |  |  |
|           | Measures                     | Correct the program.                                                                                       |  |  |  |
| L6670     | Error message                | Illegal OUT reset pattern                                                                                  |  |  |  |
|           | Cause                        | The parameters are not defined in sets of 8 characters.                                                    |  |  |  |
|           | Measures                     | Correct the parameters.                                                                                    |  |  |  |
| L6800 *   | Error message                | "Cancel pseudo-input mode, PW OFF"                                                                         |  |  |  |
|           | Cause                        | If pseudo input was canceled, it is necessary to turn the power ON again in order to prevent the erroneous |  |  |  |
|           |                              | operation of the robot by external input signals.                                                          |  |  |  |
|           | Measures                     | Turn the power OFF and then ON once. It switches to an external input signal.                              |  |  |  |
| C6900     | Error message                | Pseudo-input signal mode                                                                                   |  |  |  |
|           | Cause                        | Set with the parameters.                                                                                   |  |  |  |
|           | Measures                     | To set a real signal, reset the parameter and then turn the power ON again.                                |  |  |  |
| C7000     | Error message                | Copy source file was not found                                                                             |  |  |  |
|           | Cause                        | The copy source file was not found.                                                                        |  |  |  |
|           | Measures                     | Input the correct file name.                                                                               |  |  |  |

| Error No. | Error cause and measures                       |                                                                       |  |  |  |
|-----------|------------------------------------------------|-----------------------------------------------------------------------|--|--|--|
| C7010     | Error message Delete target file was not found |                                                                       |  |  |  |
|           | Cause                                          | The delete target file was not found.                                 |  |  |  |
|           | Measures                                       | Input the correct file name.                                          |  |  |  |
| C7020     | Error message                                  | Rename target file was not found                                      |  |  |  |
|           | Cause                                          | The rename target file was not found.                                 |  |  |  |
|           | Measures                                       | Input the correct file name.                                          |  |  |  |
| H7030 *   | Error message                                  | System error (param size over)                                        |  |  |  |
|           | Cause                                          | The change capacity is too large.                                     |  |  |  |
|           | Measures                                       | Contact the maker.                                                    |  |  |  |
| C7040     | Error message                                  | Parameter changes prohibited                                          |  |  |  |
|           | Cause                                          | Changing this parameter is prohibited as it is a dangerous parameter. |  |  |  |
|           | Measures                                       | Contact the maker.                                                    |  |  |  |
| H7050     | Error message                                  | File is illegal                                                       |  |  |  |
|           | Cause                                          | This file is damaged.                                                 |  |  |  |
|           | Measures                                       | Contact the maker.                                                    |  |  |  |
| H7060 *   | Error message                                  | System error (RAM area full)                                          |  |  |  |
|           | Cause                                          | The capacity has been exceeded.                                       |  |  |  |
|           | Measures                                       | Contact the maker.                                                    |  |  |  |
| C7070     | Error message                                  | Memory area is full                                                   |  |  |  |
|           | Cause                                          | The program and data have already exceeded the capacity.              |  |  |  |
|           | Measures                                       | Delete any unnecessary programs or data.                              |  |  |  |
| L7071     | Error message                                  | Not enough memory area for CTN                                        |  |  |  |
|           | Cause                                          | Continue function needs more than 100Kbytes memory area.              |  |  |  |
|           | Measures                                       | Delete any unnecessary programs.                                      |  |  |  |
| C7080     | Error message                                  | Can not read parameter                                                |  |  |  |
|           | Cause                                          | Non-existent parameter or illegal password.                           |  |  |  |
|           | Measures                                       | Input the correct parameter name 2. Input the correct password        |  |  |  |
| C7081     | Error message                                  | Can not write parameter                                               |  |  |  |
|           | Cause                                          | Non-existent parameter or illegal password.                           |  |  |  |
|           | Measures                                       | 1. Input the correct parameter name 2. Input the correct password     |  |  |  |
| C7090     | Error message                                  | Parameter comment illgal                                              |  |  |  |
|           | Cause                                          | The number of parameter comment characters exceeded the limit.        |  |  |  |
|           | Measures                                       | Operation will not be affected, so continue the operation.            |  |  |  |
| C7100 *   | Error message                                  | Add memory has not enough.                                            |  |  |  |
|           | Cause                                          | Data is left in the extended memory.                                  |  |  |  |
|           | Measures                                       | Perform program initialization using the TB to clear all data.        |  |  |  |
| C7200 *   | Error message                                  | Add memory has same file.                                             |  |  |  |
|           | Cause                                          | Add memory has same file name.                                        |  |  |  |
|           | Measures                                       | Perform program initialization using the TB to clear all data.        |  |  |  |
| H7300 *   | Error message                                  | Loading the parameter file.                                           |  |  |  |
|           | Cause                                          | It is necessary to turn the power ON again to reflect the parameters. |  |  |  |
|           | Measures                                       | Turn the power OFF and ON once.                                       |  |  |  |
| C7310     | Error message                                  | Changed variables weren't saved                                       |  |  |  |
|           | Cause                                          | The power was OFF during program execution.                           |  |  |  |
|           | Measures                                       | Don't turn the power OFF during program execution.                    |  |  |  |
| L7311     | Error message                                  | The power was OFF during file saving                                  |  |  |  |
| •         | Cause                                          | The power was OFF during file saving.                                 |  |  |  |
|           | Measures                                       | Don't turn the power OFF during file saving.                          |  |  |  |
|           | mousul os                                      | Don't tarm the porter of the during the daying.                       |  |  |  |

| Error No. | Error cause and measures               |                                                                                                    |  |  |  |  |  |
|-----------|----------------------------------------|----------------------------------------------------------------------------------------------------|--|--|--|--|--|
| L7330     | Error message Can't change in RAM mode |                                                                                                    |  |  |  |  |  |
|           | Cause                                  | When in RAM mode, the language selection (RLNG) and the enable/disable setting of continuity (CTN) cannot be changed.                                                                            |  |  |  |  |  |
|           | Measures                               | Please change to RAM mode and perform again.                                                                                                    |  |  |  |  |  |
| L7331     | Error message                          | Can't change memory size in RAM mode                                                                                                    |  |  |  |  |  |
|           | Cause                                  | Can't change memory size in RAM mode.                                                                                                    |  |  |  |  |  |
|           | Measures                               | Please change to RAM mode and perform again.                                                                                                    |  |  |  |  |  |
| L7332     | Error message                          | Can't change to RAM mode in CTN mode                                                                                                    |  |  |  |  |  |
|           | Cause                                  | Can't change to RAM mode in continue mode.                                                                                                    |  |  |  |  |  |
|           | Measures                               | Please change to RAM mode and perform again.                                                                                                    |  |  |  |  |  |
| L7340     | Error message                          | Contine function cannot be used in DRAM mode                                                                                                    |  |  |  |  |  |
|           | Cause                                  | Contine function cannot be used in DRAM mode                                                                                                    |  |  |  |  |  |
|           | Measures                               | Please change to RAM mode and perform again                                                                                                    |  |  |  |  |  |
| L7341     | Error message                          | Can't change to DRAM mode in CTN mode                                                                                                    |  |  |  |  |  |
|           | Cause                                  | Can't change to DRAM mode in CTN mode                                                                                                    |  |  |  |  |  |
|           | Measures                               | Please change to RAM mode and perform again                                                                                                    |  |  |  |  |  |
| L7342     | Error message                          | Global extension cannot be used in DRAM mode                                                                                                    |  |  |  |  |  |
|           | Cause                                  | Global extension cannot be used in DRAM mode                                                                                                    |  |  |  |  |  |
|           | Measures                               | Please change to RAM mode and perform again                                                                                                    |  |  |  |  |  |
| L7343     | Error message                          | Can't change to DRAM mode in PRGGBL mode                                                                                                    |  |  |  |  |  |
|           | Cause                                  | Can't change to DRAM mode in PRGGBL mode                                                                                                    |  |  |  |  |  |
|           | Measures                               | Please change to RAM mode and perform again                                                                                                    |  |  |  |  |  |
| C7410     | Error message                          | 1 month inspection is now                                                                                                    |  |  |  |  |  |
|           | Cause                                  | Carry out the monthly inspection.                                                                                                    |  |  |  |  |  |
|           | Measures                               | Carry out the 1 month inspection.                                                                                                    |  |  |  |  |  |
| C7420     | Error message                          | 3 month inspection is now                                                                                                    |  |  |  |  |  |
|           | Cause                                  | Carry out the 3 month inspection.                                                                                                    |  |  |  |  |  |
|           | Measures                               | Carry out the 3 month inspection.                                                                                                    |  |  |  |  |  |
| C7430     | Error message                          | 6 month inspection is now                                                                                                    |  |  |  |  |  |
|           | Cause                                  | Carry out the 6 month inspection.                                                                                                    |  |  |  |  |  |
|           | Measures                               | Carry out the 6 month inspection.                                                                                                    |  |  |  |  |  |
| C7440     | Error message                          | 1 year inspection is now                                                                                                    |  |  |  |  |  |
|           | Cause                                  | Carry out the 1 year inspection.                                                                                                    |  |  |  |  |  |
|           | Measures                               | Carry out the 1 year inspection.                                                                                                    |  |  |  |  |  |
| C7500     | Error message                          | No battery voltage                                                                                                    |  |  |  |  |  |
|           | Cause                                  | The battery is spent.                                                                                                    |  |  |  |  |  |
|           | Measures                               | Replace the battery of controller and load the data. For more information about the replacement procedure, refer to the separate volumes, "Controller setup, basic operation, and maintenance.". |  |  |  |  |  |
| C7510     | Error message                          | Battery voltage low (R/C)                                                                                                    |  |  |  |  |  |
|           | Cause                                  | The battery will be spent soon.                                                                                                    |  |  |  |  |  |
|           | Measures                               | Replace the battery of controller. For more information about the replacement procedure, refer to the separate volumes, "Controller setup, basic operation, and maintenance.".                   |  |  |  |  |  |
| C7530     | Error message                          | Replenishment time of grease                                                                                                    |  |  |  |  |  |
|           | Cause                                  | It seems that grease reached longevity                                                                                                    |  |  |  |  |  |
|           | Measures                               | Replenish grease                                                                                                    |  |  |  |  |  |
| C7540     | Error message                          | Exchange time of the belt                                                                                                    |  |  |  |  |  |
|           | Cause                                  | It seems that the belt reached longevity                                                                                                    |  |  |  |  |  |
|           | Measures                               | Execute the check and the exchange of the belt                                                                                                    |  |  |  |  |  |

| Error No. | rror No. Error cause and measures              |                                                                                                    |  |  |  |  |  |
|-----------|------------------------------------------------|----------------------------------------------------------------------------------------------------|--|--|--|--|--|
| C7520     | Error message Battery consumption time is over |                                                                                                    |  |  |  |  |  |
|           | Cause                                          | The battery will be spent soon.                                                                                                    |  |  |  |  |  |
|           | Measures                                       | Replace the batteries of both the robot arm and controller. For more information about the replacement procedure, refer to the separate volumes, "Instruction Manual/Robot Arm Setup to Maintenance" and "Controller setup, basic operation, and maintenance." |  |  |  |  |  |
| H7600 *   | Error message                                  | Illegal parameter (AXMENO)                                                                                                    |  |  |  |  |  |
|           | Cause                                          | The additional axis mechanism No. is incorrect.                                                                                                    |  |  |  |  |  |
|           | Measures                                       | Correct parameter AXMENO and AXUNUM.                                                                                                    |  |  |  |  |  |
| H7601 *   | Error message                                  | legal parameter (AXJNO)                                                                                                    |  |  |  |  |  |
|           | Cause                                          | The additional axis No. is incorrect.                                                                                                    |  |  |  |  |  |
|           | Measures                                       | Correct parameter AXJNO.                                                                                                    |  |  |  |  |  |
| H7602 *   | Error message                                  | Duplicate parameter (AXJNO)                                                                                                    |  |  |  |  |  |
|           | Cause                                          | The additional axis No. has been used in duplicate.                                                                                                    |  |  |  |  |  |
|           | Measures                                       | Correct parameter AXJNO.                                                                                                    |  |  |  |  |  |
| H7603 *   | Error message                                  | Illegal parameter (AXUNT)                                                                                                    |  |  |  |  |  |
|           | Cause                                          | The additional axis unit is incorrect.                                                                                                    |  |  |  |  |  |
|           | Measures                                       | Correct parameter AXUNT.                                                                                                    |  |  |  |  |  |
| H7604 *   | Error message                                  | Illegal parameter (AXACC)                                                                                                    |  |  |  |  |  |
|           | Cause                                          | The additional axis acceleration time is incorrect.                                                                                                    |  |  |  |  |  |
|           | Measures                                       | Correct parameter AXACC.                                                                                                    |  |  |  |  |  |
| H7605 *   | Error message                                  | Illegal parameter (AXDCC)                                                                                                    |  |  |  |  |  |
|           | Cause                                          | The additional axis deceleration time is incorrect.                                                                                                    |  |  |  |  |  |
|           | Measures                                       | Correct parameter AXDEC.                                                                                                    |  |  |  |  |  |
| H7606 *   | Error message                                  | Illegal parameter (AXGRTN)                                                                                                    |  |  |  |  |  |
|           | Cause                                          | The additional axis gear ratio numerator is incorrect.                                                                                                    |  |  |  |  |  |
|           | Measures                                       | Correct parameter AXGRTN.                                                                                                    |  |  |  |  |  |
| H7607 *   | Error message                                  | Illegal parameter (AXGRTD)                                                                                                    |  |  |  |  |  |
|           | Cause                                          | The additional axis gear ratio denominator is incorrect.                                                                                                    |  |  |  |  |  |
|           | Measures                                       | Correct parameter AXGRTD.                                                                                                    |  |  |  |  |  |
| H7608 *   | Error message                                  | Illegal parameter (AXMOTSET)                                                                                                    |  |  |  |  |  |
|           | Cause                                          | The additional axis motor setting validity flag is incorrect.                                                                                                    |  |  |  |  |  |
|           | Measures                                       | Correct parameter AXMOTSET.                                                                                                    |  |  |  |  |  |
| H7609 *   | Error message                                  | Illegal parameter (AXMREV)                                                                                                    |  |  |  |  |  |
|           | Cause                                          | The additional axis motor rated speed is incorrect.                                                                                                    |  |  |  |  |  |
|           | Measures                                       | Correct parameter AXMREV.                                                                                                    |  |  |  |  |  |
| H7610 *   | Error message                                  | Illegal parameter (AXJMX)                                                                                                    |  |  |  |  |  |
|           | Cause                                          | The additional axis motor limit speed is incorrect.                                                                                                    |  |  |  |  |  |
|           | Measures                                       | Correct parameter AXJMX.                                                                                                    |  |  |  |  |  |
| H7611 *   | Error message                                  | Illegal parameter (AXENCR)                                                                                                    |  |  |  |  |  |
|           | Cause                                          | The additional axis No. of encoder pulses is incorrect.                                                                                                    |  |  |  |  |  |
|           | Measures                                       | Correct parameter AXENCR.                                                                                                    |  |  |  |  |  |
| H7612 *   | Error message                                  | Illegal parameter (AXJOGTS)                                                                                                    |  |  |  |  |  |
|           | Cause                                          | The additional axis JOG time constant is incorrect.                                                                                                    |  |  |  |  |  |
|           | Measures                                       | Correct parameter AXJOGTS.                                                                                                    |  |  |  |  |  |
| H7613 *   | Error message                                  | Turn the power OFF and ON once                                                                                                    |  |  |  |  |  |
| -         | Cause                                          | It is necessary to turn the power ON again because user mechanism setting has been performed.                                                                                                    |  |  |  |  |  |
|           | Measures                                       | Turn the power OFF and ON once.                                                                                                    |  |  |  |  |  |
| H7620 *   | Error message                                  | Plural Add-AxisI/F are installed                                                                                                    |  |  |  |  |  |
| п/02U *   | Little illossage                               |                                                                                                    |  |  |  |  |  |
|           | Cause                                          | This card can install one.                                                                                                    |  |  |  |  |  |

| Error No. | lo. Error cause and measures |                                                                                                    |  |  |  |
|-----------|------------------------------|----------------------------------------------------------------------------------------------------|--|--|--|
| C7630     | Error message                | No additional-axis card                                                                                  |  |  |  |
|           | Cause                        | No additional-axis card                                                                                  |  |  |  |
|           | Measures                     | Install the additional axis interface card.                                                              |  |  |  |
| H7700 *   | Error message                | Illegal OPTION Slot No.(CC-Link)                                                                         |  |  |  |
|           | Cause                        | CC-Link Card is installed SLOT1/3.                                                                       |  |  |  |
|           | Measures                     | Install CC-Link Card in SLOT2.                                                                           |  |  |  |
| H7710 *   | Error message                | Can't set the Master Station                                                                             |  |  |  |
|           | Cause                        | The CC-Link interface card of the robot cannot be set at the master station.                             |  |  |  |
|           | Measures                     | Set the rotary switch except 0.                                                                          |  |  |  |
| H7720 *   | Error message                | Plural CC-Link Cards are installed                                                                       |  |  |  |
|           | Cause                        | This card can install one.                                                                               |  |  |  |
|           | Measures                     | Use only one of these interface cards.                                                                   |  |  |  |
| L7730     | Error message                | CC-Link Data link error                                                                                  |  |  |  |
|           | Cause                        | A communication line error has occurred, or parameter settings on the master station side are invalid.   |  |  |  |
|           | Measures                     | Check the wiring, or re-examine parameter settings on the master station side.                           |  |  |  |
| L7731     | Error message                | CC-Link Data link error                                                                                  |  |  |  |
|           | Cause                        | A communication line error has occurred, or parameter settings on the master station side are invalid.   |  |  |  |
|           | Measures                     | Check the wiring, or re-examine parameter settings on the master station side.                           |  |  |  |
| L7750     | Error message                | (CC-Link)No connect cable or illegal parameter                                                           |  |  |  |
|           | Cause                        | The cable is not connected, or parameter settings on the master station side do not match.               |  |  |  |
|           | Measures                     | Check the cable connection, or power off the system and then restart.                                    |  |  |  |
| H7760 *   | Error message                | CC-Link initialization error                                                                             |  |  |  |
|           | Cause                        | The parameters in the master station do not match.                                                       |  |  |  |
|           | Measures                     | Match parameter settings on the master station side, and then restart.                                   |  |  |  |
| L7780     | Error message                | Illegal CC-Link register number                                                                          |  |  |  |
|           | Cause                        | The register number entered was out of the range.                                                        |  |  |  |
|           | Measures                     | Enter a correct register number according to the station number.                                         |  |  |  |
| L7781     | Error message                | INPUT signal No. is for CC-Link                                                                          |  |  |  |
|           | Cause                        | A CC-Link signal number was specified although no CC-Link interface was mounted.                         |  |  |  |
|           | Measures                     | Install CC-Link card.                                                                                    |  |  |  |
| H7799 *   | Error message                | CC-Link System error                                                                                     |  |  |  |
|           | Cause                        | CC-Link System error                                                                                     |  |  |  |
|           | Measures                     | Contact the maker.                                                                                       |  |  |  |
| H7800     | Error message                | Ethernet card initialization Err                                                                         |  |  |  |
|           | Cause                        | The Ethernet card is broken.                                                                             |  |  |  |
|           | Measures                     | Check the Ethernet board.                                                                                |  |  |  |
| H7802 *   | Error message                | Illegal OPTION Slot No. (Ether)                                                                          |  |  |  |
|           | Cause                        | Ethernet Card is installed SLOT2/3.                                                                      |  |  |  |
|           | Measures                     | Install the Ethernet Card in SLOT1.                                                                      |  |  |  |
| H7803 *   | Error message                | Plural ethernet cards are installed                                                                      |  |  |  |
|           | Cause                        | This card can install one.                                                                               |  |  |  |
|           | Measures                     | Use only one of these interface cards.                                                                   |  |  |  |
| H7810     | Error message                | Ethernet NETIP parameter ERR (NETIP,NETGW,NETPORT,NETPROC,NETLOGIN,NETPSSWD,NETTOUTR,NETTOUTS,MXTCOM1-3) |  |  |  |
|           | Cause                        | Parameter settings are incorrect.                                                                        |  |  |  |
|           | Measures                     | Correct the parameters.                                                                                  |  |  |  |
| H7820     | Error message                | MXT/MXScommand timeout                                                                                   |  |  |  |
|           | Cause                        | The setting time of the MXTTOUT parameter has been exceeded.                                             |  |  |  |
|           | Measures                     | Make the MXTTOUT parameter value larger.                                                                 |  |  |  |

| Error No.      | Error cause and measures                                           |                                                                                    |  |  |  |
|----------------|--------------------------------------------------------------------|------------------------------------------------------------------------------------|--|--|--|
| H7830          | Error message "Ethernet card is not installed, or command disable" |                                                                                    |  |  |  |
|                | Cause                                                              | Ethernet card is not installed, or command disable.                                |  |  |  |
|                | Measures                                                           | Install Ethernet interface card.                                                   |  |  |  |
| H7840          | Error message                                                      | MXT/MXS command Illegal received data                                              |  |  |  |
|                | Cause                                                              | The command argument and the data type do not match.                               |  |  |  |
|                | Measures                                                           | Check the command and the data you are sending.                                    |  |  |  |
| H7901          | Error message                                                      | OPTION1#1 Parameter illgal                                                         |  |  |  |
|                | Cause                                                              | Correct the parameters.                                                            |  |  |  |
|                | Measures                                                           | Correct the parameters, and then turn the power ON again.                          |  |  |  |
| H7902 *        | Error message                                                      | OPTION1#2 Parameter illgal                                                         |  |  |  |
|                | Cause                                                              | Correct the parameters.                                                            |  |  |  |
|                | Measures                                                           | Correct the parameters, and then turn the power ON again.                          |  |  |  |
| H7903          | Error message                                                      | OPTION1#3 Parameter illgal                                                         |  |  |  |
|                | Cause                                                              | Correct the parameters.                                                            |  |  |  |
|                | Measures                                                           | Correct the parameters, and then turn the power ON again.                          |  |  |  |
| H7911          | Error message                                                      | OPTION2#1 Parameter illgal                                                         |  |  |  |
|                | Cause                                                              | Correct the parameters.                                                            |  |  |  |
|                | Measures                                                           | Correct the parameters, and then turn the power ON again.                          |  |  |  |
| H7912          | Error message                                                      | OPTION2#2 Parameter illgal                                                         |  |  |  |
| 117012         | Cause                                                              | Correct the parameters.                                                            |  |  |  |
|                | Measures                                                           | Correct the parameters.  Correct the parameters, and then turn the power ON again. |  |  |  |
| H7913          | Error message                                                      | OPTION2#3 Parameter illgal                                                         |  |  |  |
| 117310         | Cause                                                              | Correct the parameters.                                                            |  |  |  |
|                | Measures                                                           | Correct the parameters, and then turn the power ON again.                          |  |  |  |
| H7920 *        | Error message                                                      | Three EX-SIO Cards are installed                                                   |  |  |  |
| 11/320 #       | Cause                                                              | This card can install one or two.                                                  |  |  |  |
|                | Measures                                                           | Reduce these interface cards to one or two.                                        |  |  |  |
| H7930 *        | Error message                                                      | Illegal OPTION Slot No.(EX-SIO)                                                    |  |  |  |
| ∏/330 <b>∓</b> | Cause                                                              | EX-SIO Card is installed SLOT3.                                                    |  |  |  |
|                |                                                                    | Install Expantion Sirial Card in SLOT1/2.                                          |  |  |  |
| U7000 +        | Measures                                                           | OptionCard illgal insert                                                           |  |  |  |
| H7990 *        | Error message<br>Cause                                             |                                                                                    |  |  |  |
|                |                                                                    | Check SLOT number                                                                  |  |  |  |
| LIOO1E di      | Measures                                                           | Turn the power OFF, and then change the slot to mount it.                          |  |  |  |
| H8015 *        | Error message                                                      | Plural Vision I/F are installed                                                    |  |  |  |
|                | Cause                                                              | This card can install one.                                                         |  |  |  |
| 110001         | Measures                                                           | Use only one of these interface cards.                                             |  |  |  |
| H8201          | Error message                                                      | Illegal param (TPTMMG)                                                             |  |  |  |
|                | Cause                                                              | The TPTMMG parameter setting is illegal.                                           |  |  |  |
|                | Measures                                                           | Correct the TPTMMG parameter.                                                      |  |  |  |
| H8202          | Error message                                                      | Illegal param (TPERRNO)                                                            |  |  |  |
|                | Cause                                                              | The TPERRNO parameter setting is illegal.                                          |  |  |  |
|                | Measures                                                           | Correct the TPERRNO parameter.                                                     |  |  |  |
| H8203          | Error message                                                      | Illegal param (TPSIGNO)                                                            |  |  |  |
|                | Cause                                                              | The TPSIGNO parameter setting is illegal.                                          |  |  |  |
|                | Measures                                                           | Correct the TPSIGNO parameter.                                                     |  |  |  |
| H8204          | Error message                                                      | Illegal param (TRAP)                                                               |  |  |  |
|                | Cause                                                              | The TRAP parameter setting is illegal.                                             |  |  |  |
|                | Measures                                                           | Correct the TRAP parameter.                                                        |  |  |  |

| Error No.  | No. Error cause and measures |                                                                            |  |  |  |
|------------|------------------------------|----------------------------------------------------------------------------|--|--|--|
| H8206      | Error message                | Failed in initialization (trap function)                                   |  |  |  |
|            | Cause                        | Failed in initialization (trap function)                                   |  |  |  |
|            | Measures                     | Turn the power OFF and ON once. When it comes back, contact to the dealer. |  |  |  |
| H8207      | Error message                | Failed in writing the data(trap function)                                  |  |  |  |
|            | Cause                        | Failed in writing the data.                                                |  |  |  |
|            | Measures                     | Please do the operation over again.                                        |  |  |  |
| C8208      | Error message                | There is a possibility of the flash ROM breakdown                          |  |  |  |
|            | Cause                        | The rewriting count of the flash ROM has exceeded 100,000.                 |  |  |  |
|            | Measures                     | Disable the trap function.                                                 |  |  |  |
| L8300      | Error message                | There are a lot of GETPOS define                                           |  |  |  |
|            | Cause                        | GETPOS function are up to 8.                                               |  |  |  |
|            | Measures                     | Please use the same ACT No. or reset an unnecessary program.               |  |  |  |
| L8310      | Error message                | GETPOS undefined                                                           |  |  |  |
|            | Cause                        | GETPOS undefined.                                                          |  |  |  |
|            | Measures                     | Please define GETPOS.                                                      |  |  |  |
| H8320      | Error message                | System Error (GETPOS)                                                      |  |  |  |
|            | Cause                        | Internal data of GETPOS is illegal.                                        |  |  |  |
|            | Measures                     | Turn the power OFF and ON once.                                            |  |  |  |
| H8400      | Error message                | CTN data is illegal (PREC or M_LDM)                                        |  |  |  |
|            | Cause                        | CTN data is illegal. It changed to PREC OFF and M_LDM=0.                   |  |  |  |
|            | Measures                     | Try to set be a PREC mode and M_LDM again.                                 |  |  |  |
| H9000      | Error message                | User High level error                                                      |  |  |  |
| ~<br>H9099 | Cause                        | A high-level alarm was issued from the robot program.                      |  |  |  |
| 110000     | Measures                     | Check the program.                                                         |  |  |  |
| L9100      | Error message                | User Low level error                                                       |  |  |  |
| ~<br>L9199 | Cause                        | A low-level alarm was issued from the robot program.                       |  |  |  |
|            | Measures                     | Check the program.                                                         |  |  |  |
| C9200      | Error message                | User Caution level error                                                   |  |  |  |
| ~<br>C9299 | Cause                        | A warning was issued from the robot program.                               |  |  |  |
| 00200      | Measures                     | Check the program.                                                         |  |  |  |

#### 2 Appendix

#### Appendix 1: Place where fuse replacement is required

(1) Place where fuse replacement is required in the event of error No. H0082 \* Replace the fuse (F1) of the pneumatic hand interface (RZ365/RZ367 card).

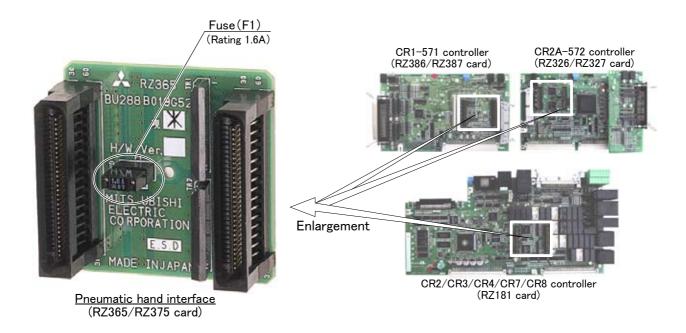

- (2) Place where fuse replacement is required in the event of error No. H0083 \*
- When using the CR1-571 controller Replace the fuse (F1) of the RZ386/RZ387 card.

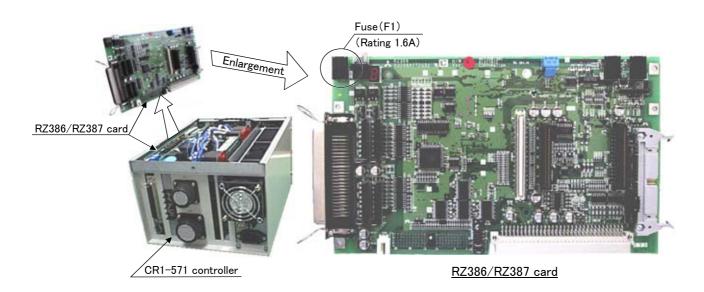

■ When using the CR2A-572 controller Replace the fuse (F2) of the RZ326/RZ327 card.

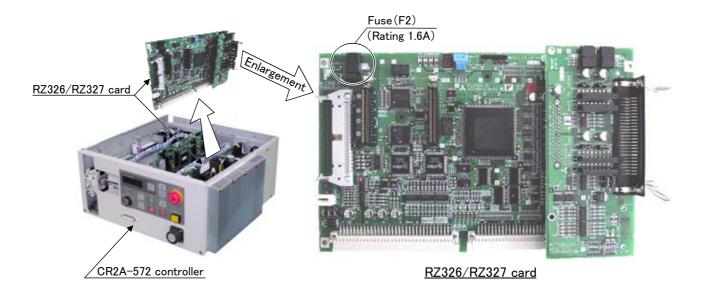

■ When using the CR2/CR3/CR4/CR7/CR8 controller Replace the fuse (F6) of the RZ181A card.

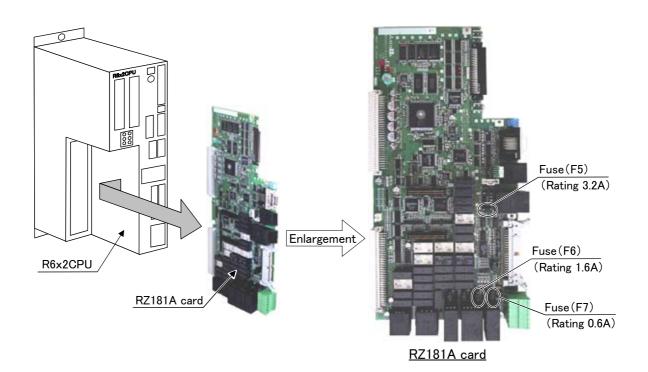

(3) Place where fuse replacement is required in the event of error No. H0084 \* Replace the fuse (F5) of the RZ181A card.

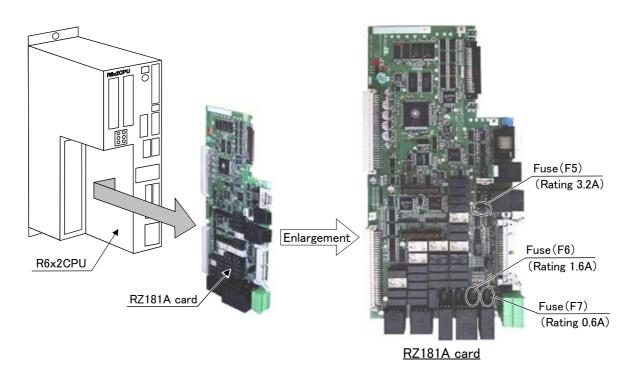

(4) Place where fuse replacement is required in the event of error No. H0085  $\ast$  Replace the fuse (F7) of the RZ181A card.

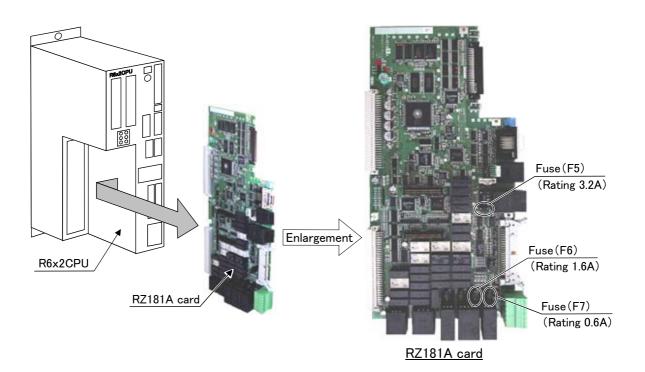

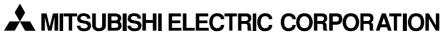

HEAD OFFICE: TOKYO BUILDING, 2-7-3, MARUNOUCHI, CHIYODA-KU, TOKYO 100-8310, JAPAN NAGOYA WORKS: 5-1-14, YADA-MINAMI, HIGASHI-KU, NAGOYA 461-8670, JAPAN

Authorised representative:

MITSUBISHI ELECTRIC EUROPE B.V. GERMANY Gothaer Str. 8, 40880 Ratingen / P.O. Box 1548, 40835 Ratingen, Germany